# **SIMATIC - NET**

# **SPC3 and DPS2 User Description**

(Siemens PROFIBUS Controller according to IEC 61158)

> Version: 1.0 Date: 2003/04/09

#### **Liability Exclusion**

We have tested the contents of this document regarding agreement with the hardware and software described. Nevertheless, there may be deviations, and we don't guarantee complete agreement. The data in the document is tested periodically, however. Required corrections are included in Required corrections are included in subsequent versions. We gratefully accept suggestions for improvement

#### **Copyright**

Copyright © Siemens AG 2009 All Rights Reserved.

Unless permission has been expressly granted, passing on this document or copying it, or using and sharing its content are not allowed. Offenders will be held liable. All rights reserved, in the event a patent is granted or a utility model or design is registered.

Subject to technical changes.

## **Revisions**

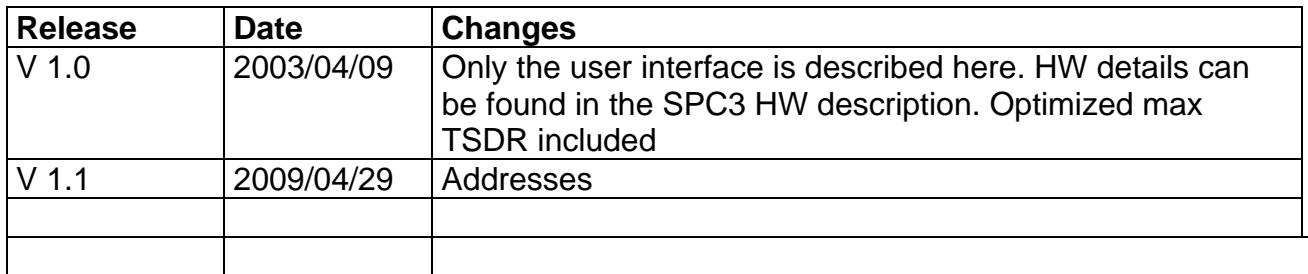

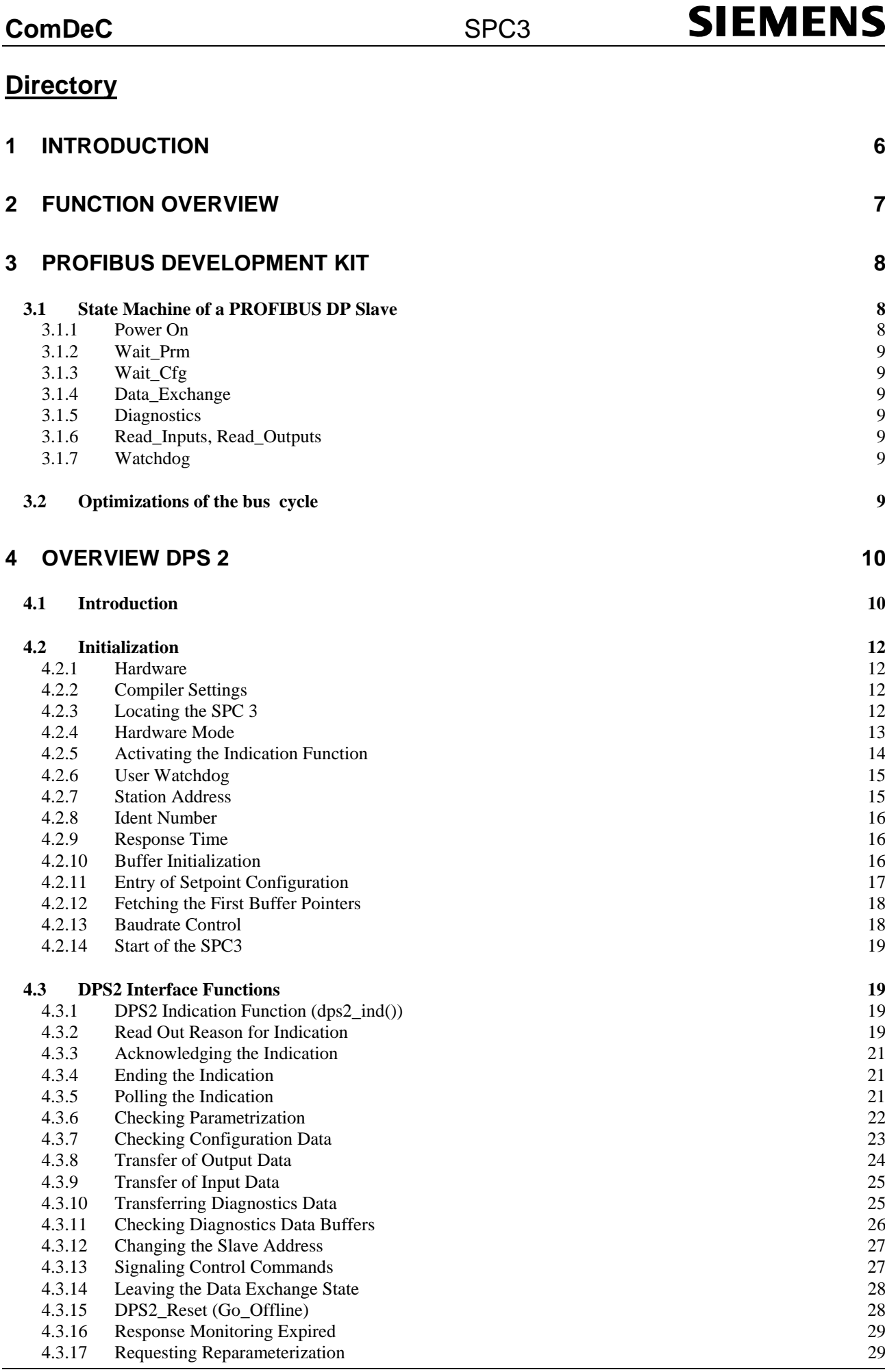

## Page 4 **SPC3 User Description** V1.1

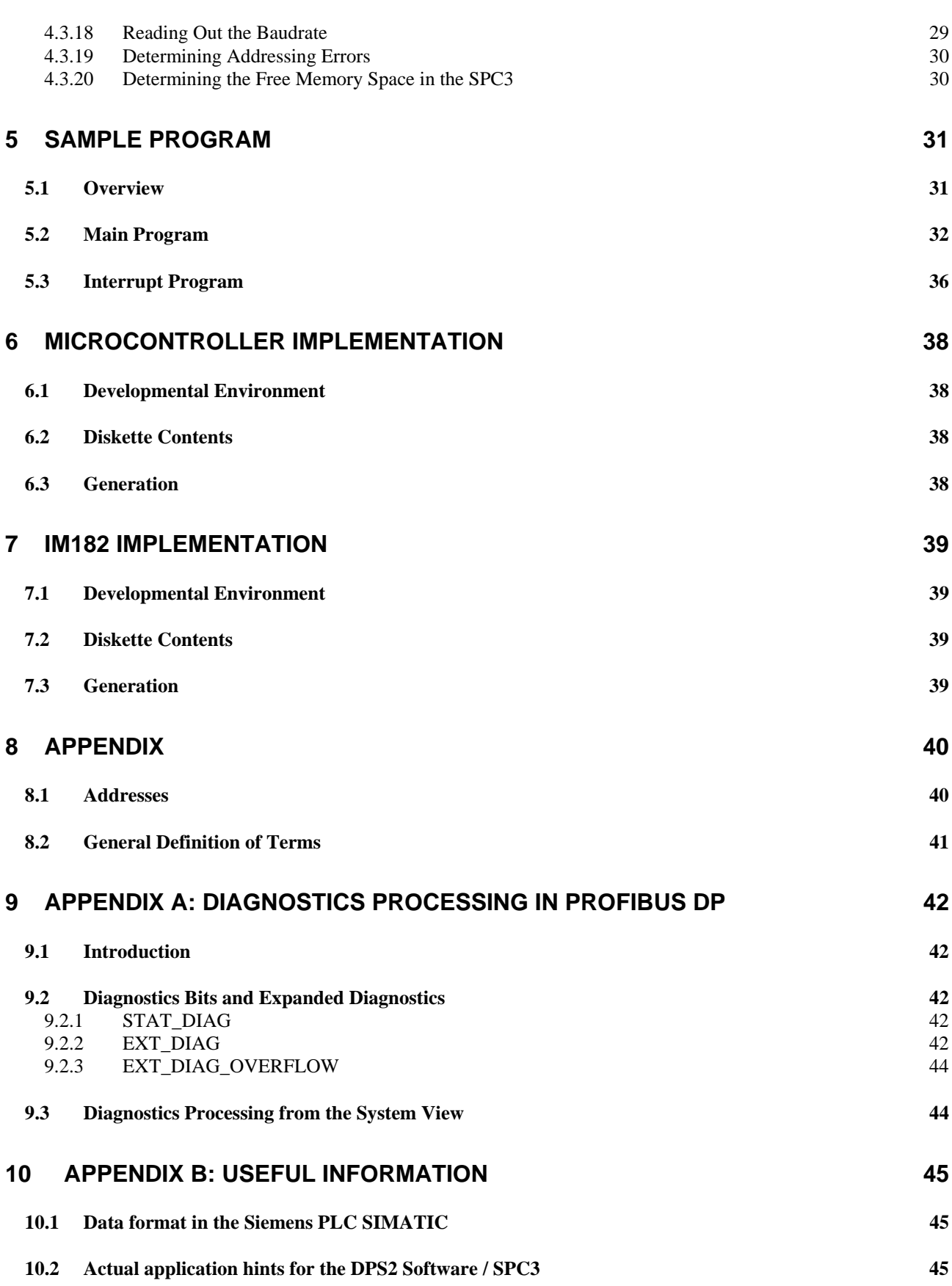

## **1 Introduction**

For simple and fast digital exchange between programmable logic controllers, Siemens offers its users several ASICs. These ASICs are based on and are completely handled on the principles of the IEC 61158, of data traffic between individual programmable logic controller stations.

The following ASICs are available to support intelligent slave solutions, that is, implementations with a microprocessor.

The **ASPC2** already has integrated many parts of Layer 2, but the **ASPC2** also requires a processor's support. This ASIC supports baud rates up to 12 Mbaud. In its complexity, this ASIC is conceived primarily for master applications.

Due to the integration of the complete PROFIBUS-DP protocol, the **SPC3** decisively relieves the processor of an intelligent PROFIBUS slave. The **SPC3** can be operated on the bus with a baud rate of up to 12 MBaud.

However, there are also simple devices in the automation engineering area, such as switches and thermoelements, that do not require a microprocessor to record their states.

There are two additional ASICs available with the designations **SPM2** (Siemens Profibus Multiplexer, Version 2 ) and **LSPM2** (Lean Siemens PROFIBUS Multiplexer) for an economical adaptation of these devices. These blocks work as a DP slave in the bus system and work with baud rates up to 12 Mbaud. A master addresses these blocks by means of Layer 2 of the 7 layer model. After these blocks have received an error-free telegram, they independently generate the required response telegrams.

The LSPM2 has the same functions as the SPM2, but the LSPM2 has a decreased number of I/O ports and diagnostics ports.

## **2 Function Overview**

The SPC3 makes it possible to have a price-optimized configuration of intelligent PROFIBUS-DP slave applications.

The processor interface supports the following processors:

Intel: 80C31, 80X86 Siemens: 80C166/165/167 Motorola: HC11-,HC16-,HC916 types

In SPC3 the complete DP slave protocol is integrated. The DPS2 software realized a simple to use software interface to the user program.

The **integrated 1.5k Dual-Port-RAM** serves as an interface between the SPC3 and the software/application. The entire memory is subdivided into 192 segments, with 8 bytes each. Addressing from the user takes place directly and from the internal microsequencer (MS) by means of the so-alled base pointer. The base-pointer can be positioned at any segment in the memory. Therefore, all buffers must always be located at the beginning of a segment.

If the SPC3 carries out a DP communication the SPC3 automatically sets up all DP-SAPs. The various telegram information is made available to the user in separate data buffers (for example, parameter setting data and configuration data). Three change buffers are provided for data communication, both for the output data and for the input data. A change buffer is always available for communication. Therefore, no resource problems can occur. For optimal diagnostics support, SPC3 has two diagnostics change buffers into which the user inputs the updated diagnostics data. One diagnostics buffer is always assigned to SPC3 in this process.

The **bus interface** is a parameterizable synchronous/asynchronous 8-bit interface for various Intel and Motorola microcontrollers/processors. The user can directly access the internal 1.5k RAM or the parameter latches via the 11-bit address bus.

After the processor has been switched on, procedural-specific parameters (station address, control bits, etc.) must be transferred to the **Parameter Register File** and to the **mode registers**.

The *MAC status* can be scanned at any time in the **status register**.

Various events (various indications, error events, etc.) are entered in the **interrupt controller**. These events can be individually enabled via a mask register. Acknowledgement takes place by means of the acknowledge register. The SPC3 has a common interrupt output.

The integrated **Watchdog Timer** is operated in three different states: 'Baud\_Search', 'Baud\_Control,' and 'DP\_Control'.

The **Micro Sequencer (MS)** controls the entire process.

Procedure-specific parameters (buffer pointer, buffer lengths, station address, etc.) and the data buffer are contained in the integrated **1.5kByte RAM** that a controller operates as Dual-Port-RAM.

In **UART,** the parallel data flow is converted into the serial data flow, or vice-versa. The SPC3 is capable of automatically identifying the baud rates (9.6 kBd - 12 MBd).

The **Idle Timer** directly controls the bus times on the serial bus cable.

## **3 PROFIBUS Development Kit**

When purchasing a development kit you also will receive the licence of the DPS2 software for the cyclic data exchange. The DPSE software can be purchased separately. In this case we will only charge the update fee afterwards. The development kit consists of a ROFIBUS DP Master board (IM 180) as an ISA- board, the complete bus wiring and 2 slave boards (Order no.. 6ES7 195-3BA00-0YA0).

### **3.1 State Machine of a PROFIBUS DP Slave**

For the sake of clarity, the state machine of a DP slave will be briefly described below. The detailed description is found in the IEC 61158.

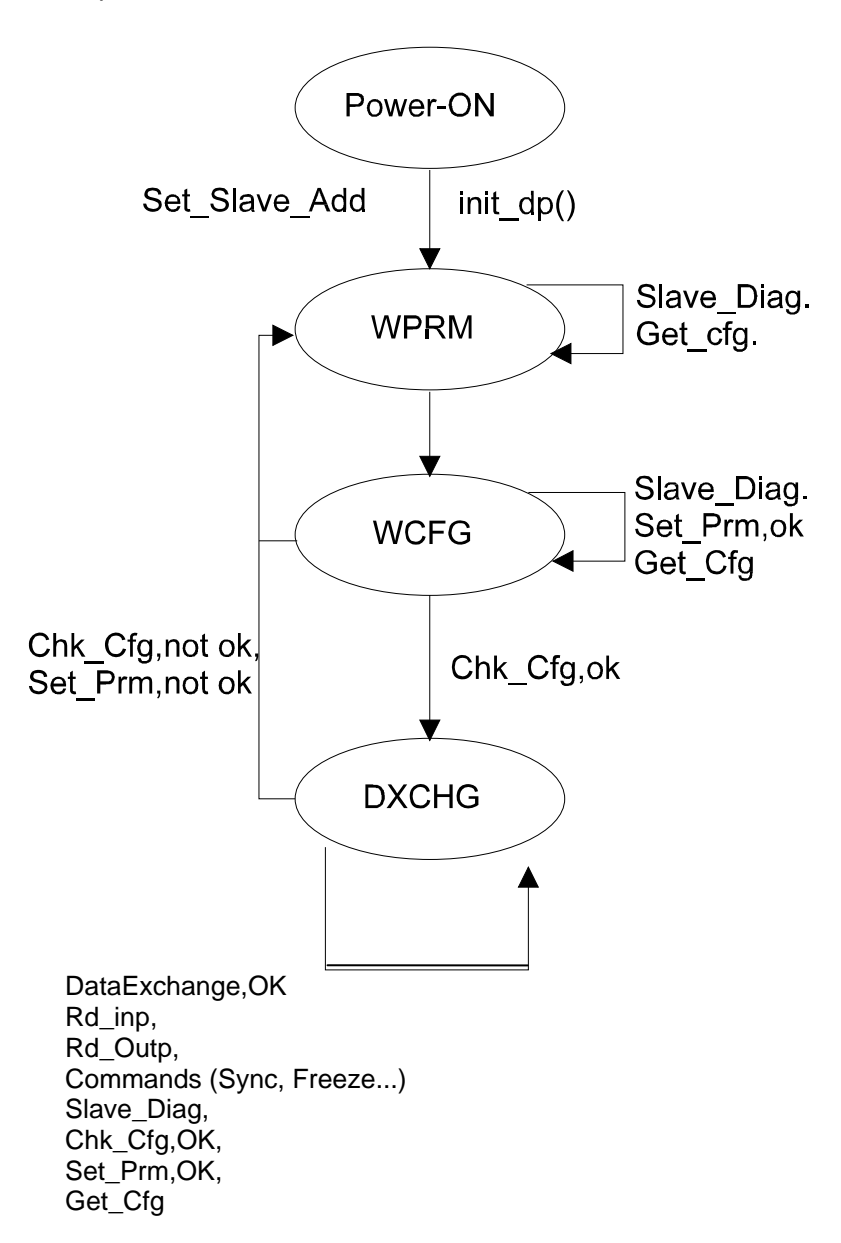

The sequence in principle of this state machine is helpful in understanding the firmware sequence. Details are found in the Standard.

#### **3.1.1 Power On**

A Set Slave Address is accepted only in the Power On state.

#### **3.1.2 Wait\_Prm**

After start-up, the slave expects a parameter assignment message. All other types of messages are rejected or not processed. Data exchange is not yet possible.

At least the information specified by the Standard, such as PNO Ident Number, Sync-Freeze capability etc. is stored in the parameter message. In addition, user-specific parameter data is possible. Only the application specifies the meaning of this data. For example, certain bits are set to indicate a desired measuring range in the master interface configuration. The firmware makes this user-specific data available to the application program. The application program evaluates and accepts the data, but can also reject it (for example, the desired measuring range can't be set, and therefore meaningful operation isn't possible).

#### **3.1.3 Wait\_Cfg**

The configuration message specifies the number of input bytes and output bytes. The master tells the slave how many bytes I/O are transferred. The application is notified of the requested configuration for verification. This verification either results in a correct, an incorrect, or an adaptable configuration. If the slave wants to adapt to the desired configuration, a new user data length has to be calculated from the configuration bytes (for example, 4 bytes I pre-defined and only 3 bytes utilized). The application has to decide whether this adaptability makes sense.

In addition, it is possible to query each master for the configuration of any slave.

#### **3.1.4 Data\_Exchange**

If the firmware as well as the application have accepted the parameter assignment and the configuration as correct, the slave will enter the Data\_Exchange state; that is, the slave exchanges user data with the master.

#### **3.1.5 Diagnostics**

The slave notifies the master of its current state by means of diagnostics. This state consists at least of the information specified in the Standard in the first six octets, as, for example, the status of the state machine. The user can supplement this information with process-specific information (user diagnostics, such as wire break).

On the slave's initiative, the diagnostics can be transmitted as an error message and as a status message. In addition to the three defined bits, the user also influences the application-specific diagnostics data. However, any master (not only the assigned master) can query the current diagnostics information.

• > Please note the detailed diagnostics description in the Appendix !

#### **3.1.6 Read\_Inputs, Read\_Outputs**

Any slave (in the Data\_Exchange state) can query any master about the current states of the inputs and outputs. The ASIC and the firmware process this function autonomously.

#### **3.1.7 Watchdog**

Along with the parameter message, the slave also receives a watchdog value. If the bus traffic does not retrigger this watchdog, the state machine will enter the "safe" state Wait Prm.

#### **3.2 Optimizations of the bus cycle**

For optimizations of the bus cycle the following adjustments of the max TSDR timings can be done in the GSD file.

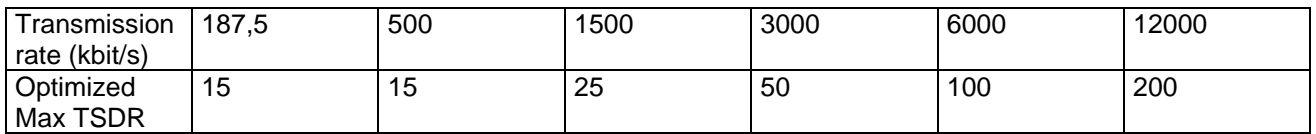

Copyright (C) Siemens AG 2009. All rights reserved. 09/04

## **4 Overview DPS 2**

### **4.1 Introduction**

The PROFIBUS DP ASIC SPC3 almost completely relieves a connected microprocessor of processing the PROFIBUS DP state machine. The PROFIBUS DP ASIC SPC3 has functions permanently integrated in the internal microprogram, which in the case of earlier ASICs had to be carried out by the associated firmware.

The interface to the user is the register or RAM interface, which is to be located in the hardware description.

The DPS2 program package for the SPC3 relieves the SPC3 user of hardware register manipulations and memory calculations. DPS2 provides a convenient "C"-interface, and particularly provides support when the buffer organization is set up. For the SPC2, a transition from DPS2 to DPS2/SPC3 is simple, since the callups and the organization are the same.

The entire project package consists of:

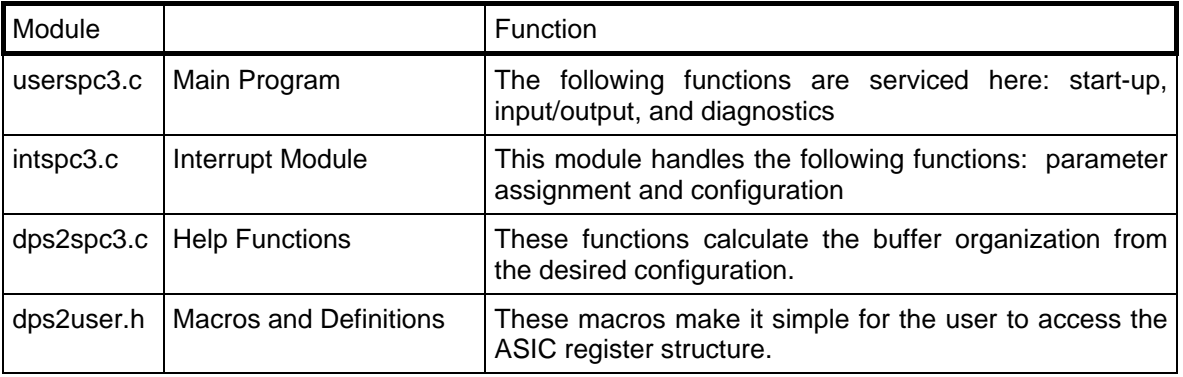

As an interface to the user, DPS2 needs an interrupt for the SPC3 that the user must set up. The functions which have to be carried out when the ASIC interrupt occurs are included in the intspc3.c program.

The user program can block this interrupt temporarily. It is also possible to block the interrupt entirely and process the corresponding functions with the polling process.

The interface between the user and the DPS2 firmware is divided into sequences and functions:

• Which the application makes available and which DPS2 calls up,

and functions

• Which DPS2 makes available and which the DPS2 application calls up.

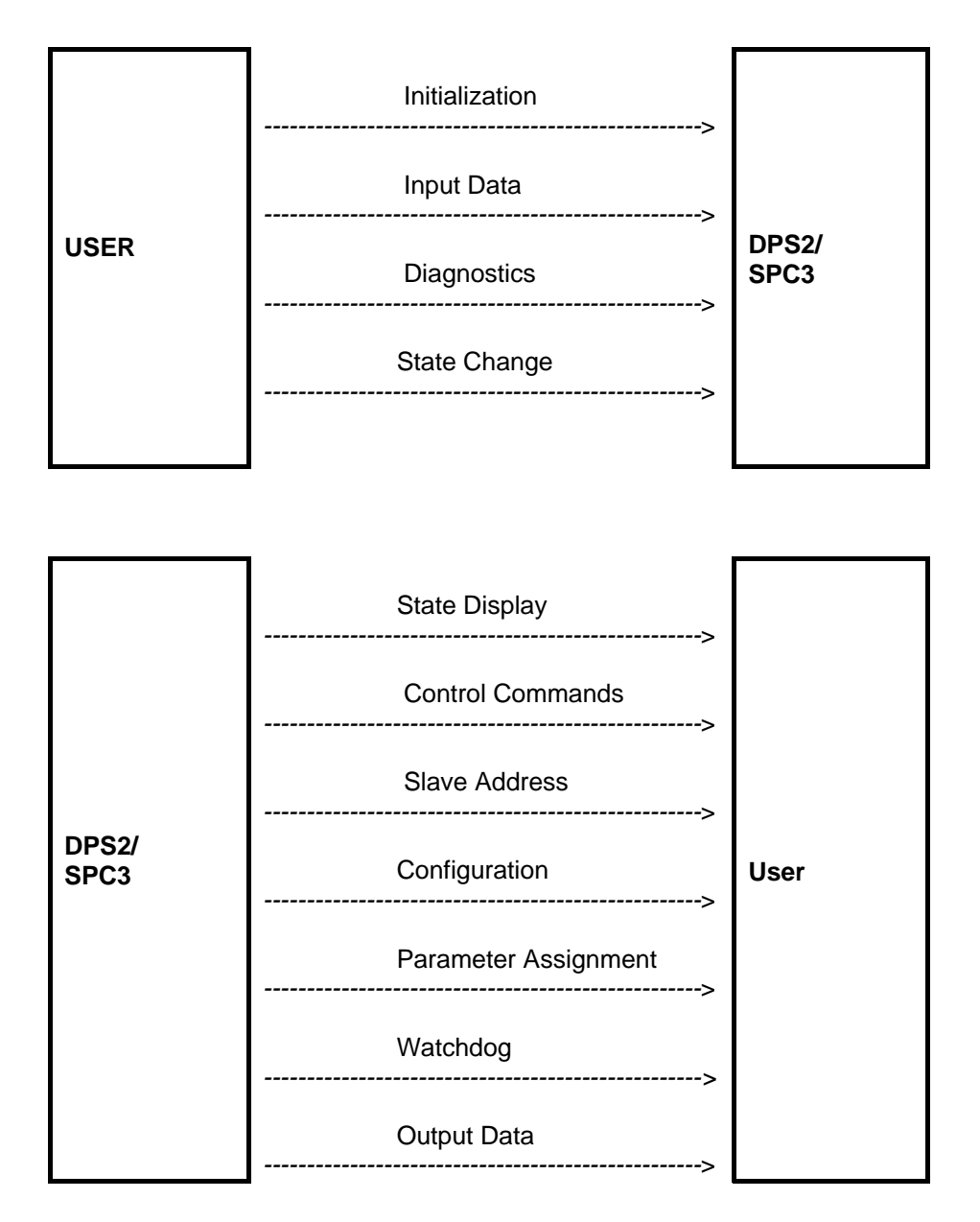

SPC<sub>3</sub>

**SIEMENS** 

## **4.2 Initialization**

#### **4.2.1 Hardware**

During the first start-up step, the application program resets the ASIC SPC3 via the RESET pin, initializes the internal RAM and the resets connections of the connected processor.

#### **4.2.2 Compiler Settings**

The SPC3\_INTEL\_MODE literal sets the representation of the word registers in the SPC3.

The INTEL COMP literalsets the swap mechanism of the macros; that is, swapping bytes in a word.

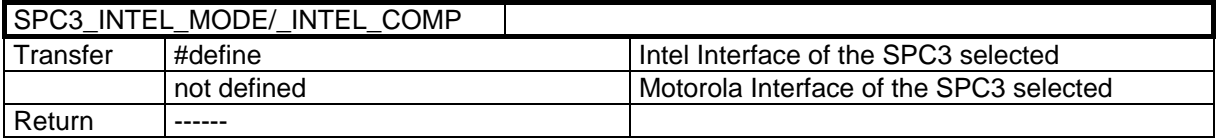

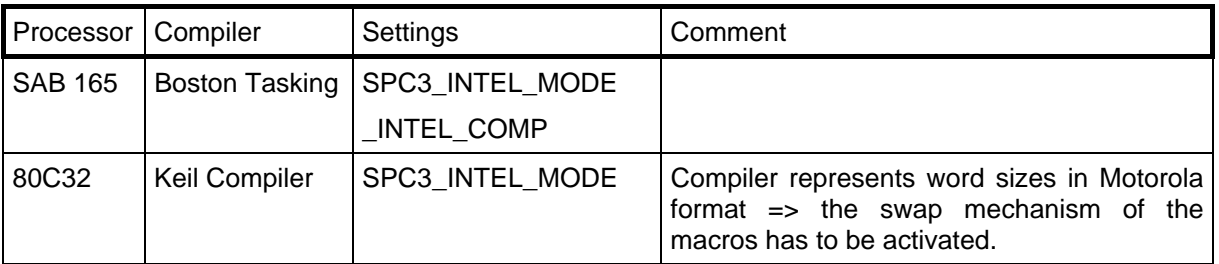

With the declaration #define DPS2\_SPC3 the DPS2 interface is activated.

To support the different memory allocation models the accesses to the SPC3 are distinguished with a seperate attribute.

For C166-Compiler the addressing range of the SPC3 is as follows

#define SPC3 NEAR /\* SPC3 is addressed in the NEAR-range\*/

#define SPC3\_FAR /\* the SPC3 is addressed in the FAR range \*/

For 80C32-Compiler the addressing of the user data is as follows #define SPC3\_DATA\_XDATA /\* user data is located to the external RAM\*/ #define SPC3\_DATA\_IDATA /\* user data is located to the internal RAM\*/

With the definition #define SPC3\_NO\_BASE\_TYPES the declaration of the basic types ( UBYTE, BYTE, UWORD, WORD ) can be suppressed.

#### **4.2.3 Locating the SPC 3**

To have an easy access at the SPC3 it is possible to define a structure with the type SPC3. It has to be located at the address range defined by the hardware.

#### **4.2.4 Hardware Mode**

The macro DPS2\_SET\_HW\_MODE (|) makes various SPC3 settings possible.

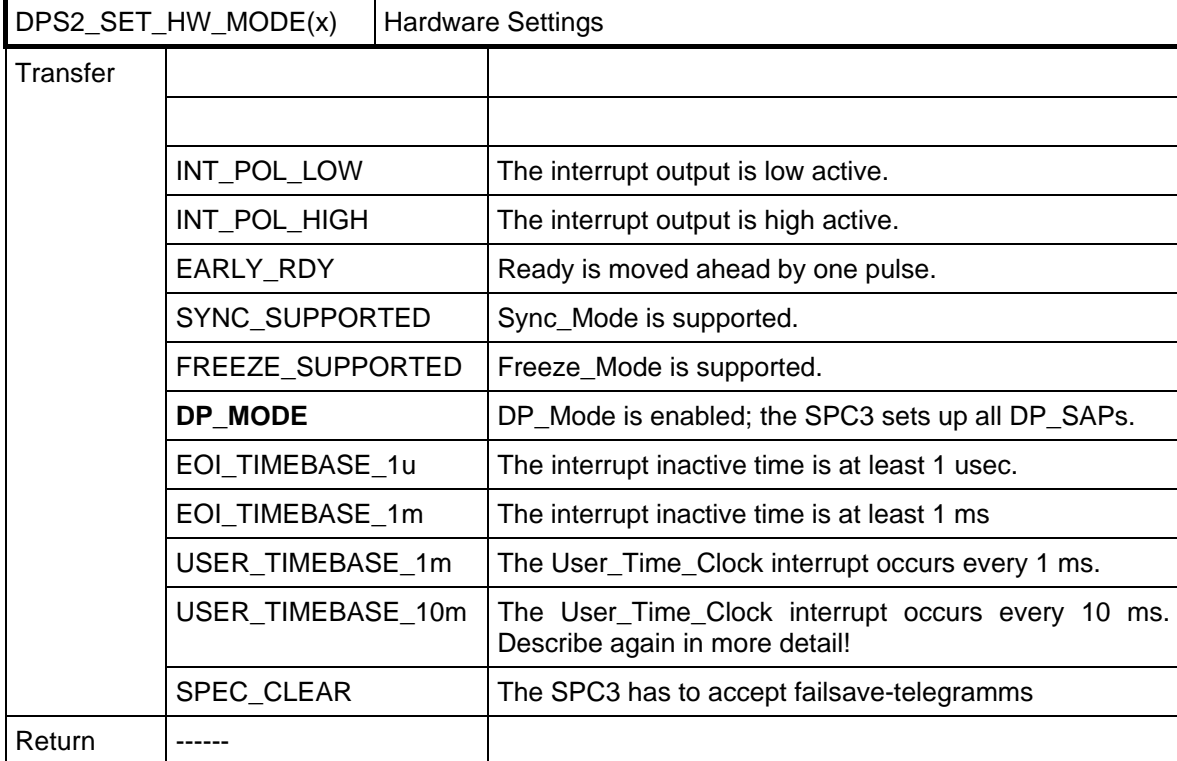

The User\_Time\_Clock is a timer freely available for the application. This timer generates a 1 ms and a 10 ms timer tick. Through a relevant enable, this timer tick leads to an interrupt. (Refer to the following paragraph.)

#### **4.2.5 Activating the Indication Function**

The DPS2\_SET\_IND ( | ) macro activates the indication functions and interrupt triggers. The transfer parameters can be represented as UWORD, as BYTE (ending \_B) and as BIT (ending: \_NR).

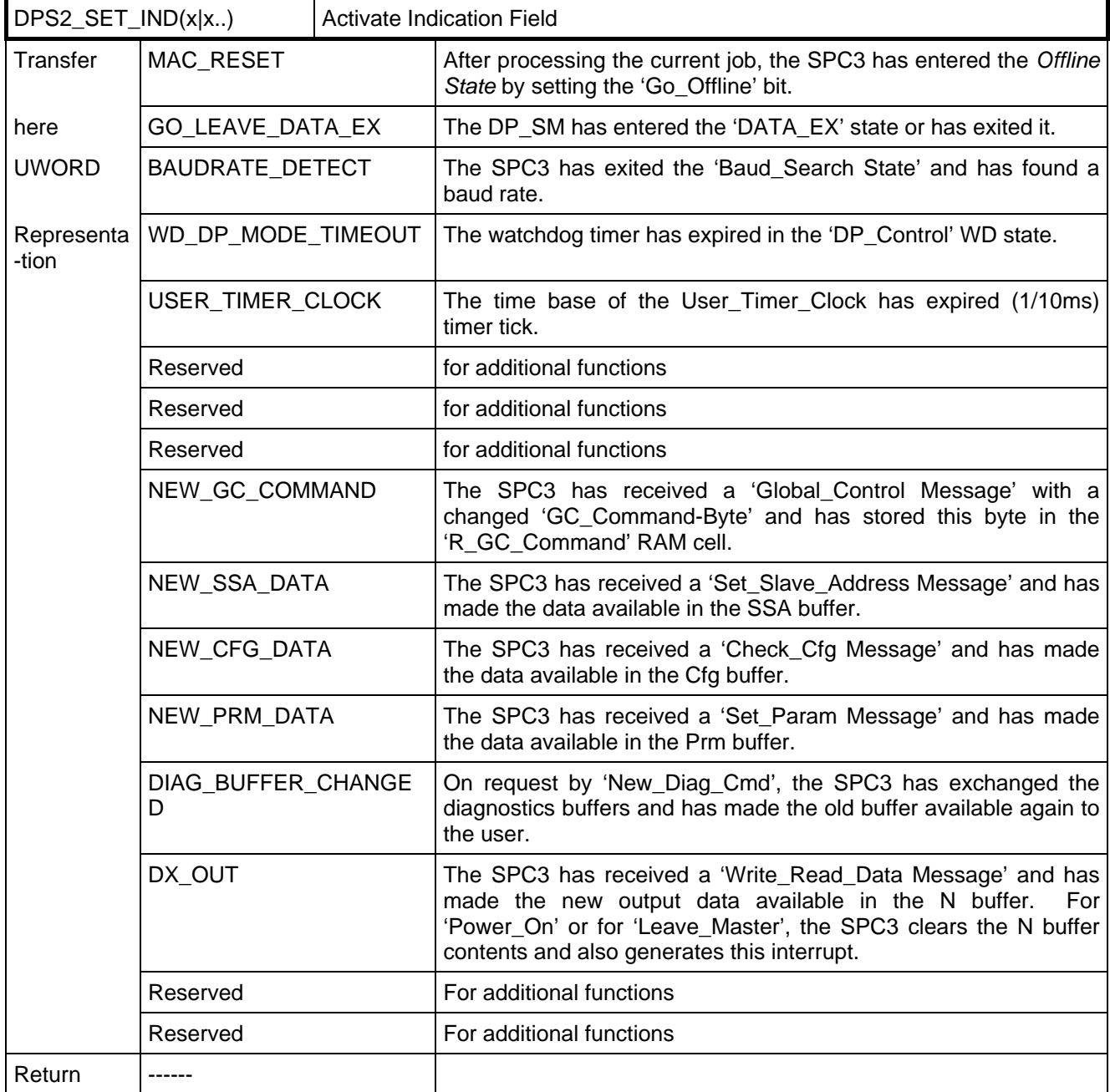

#### **Example:**

DPS2\_SET\_IND(GO\_LEAVE\_DATA\_EX | WD\_DP\_MODE\_TIMEOUT);

\*/ The user is informed when the DATA\_Exchange state is entered or exited, or when the watchdog timer has run out. \*/

An interrupt activation with byte variables could look like this:

DPS2\_SET\_IND(NEW\_CFG\_DATA\_B | NEW\_PRM\_DATA\_B | USER\_TIMER\_CLOCK\_B);

#### **4.2.6 User Watchdog**

The user watchdog ensures that if the connected microprocessor fails, the SPC3 leaves the data cycle after a defined number (DPS2\_SET\_USER\_WD\_VALUE) of data messages. As long as the microprocessor doesn't "crash", it has to retrigger this watchdog (DPS2\_RESET\_USER\_WD).

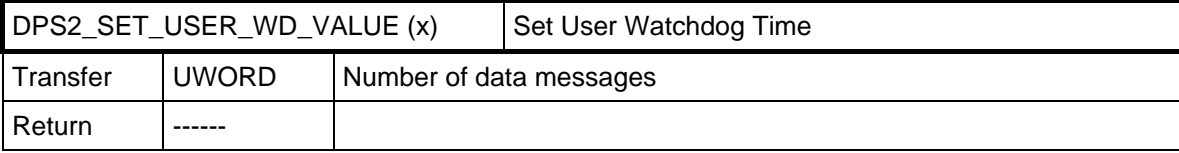

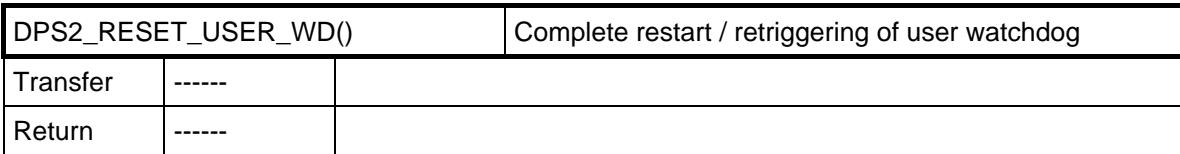

*In the worst case scenario, the data telegrams can be sent in the time interval of the Min\_Slave interval. By means of this time specification and the run length of its own program component, the application can specify the number of data messages.* 

*Sample calculation: (T application runtime / min\_slave interval) x 2 = number of data telegrams* 

Refer to DIN E 19245 Part 3 (maximum master polling time of telegrams to the slave).  $2 =$  safety factor

#### **4.2.7 Station Address**

During startup, the application program reads in the station address (DIL switch, EEPROM, etc.), and transfers the station address to the ASIC. The user must also specify whether this station address can be changed via the PROFIBUS DP; that is, a memory medium (for example, serial EEPROM) is available.

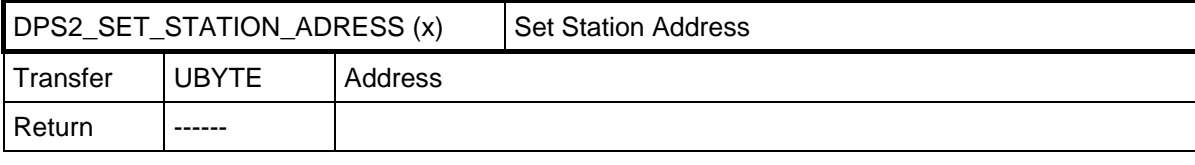

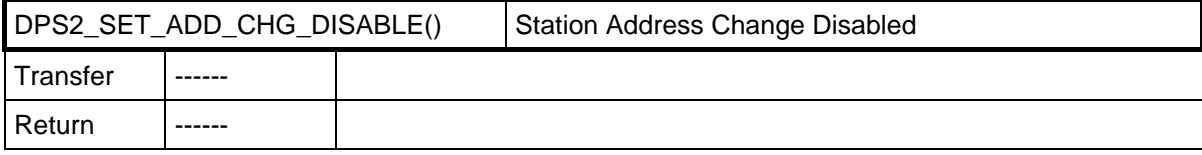

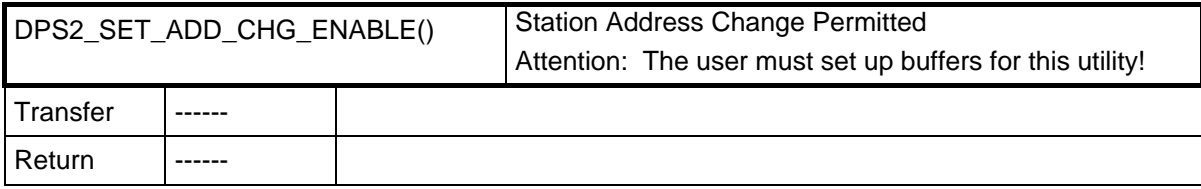

#### **4.2.8 Ident Number**

During startup, the application program reads in the ident number (EPROM, host system) and transfers it to the ASIC.

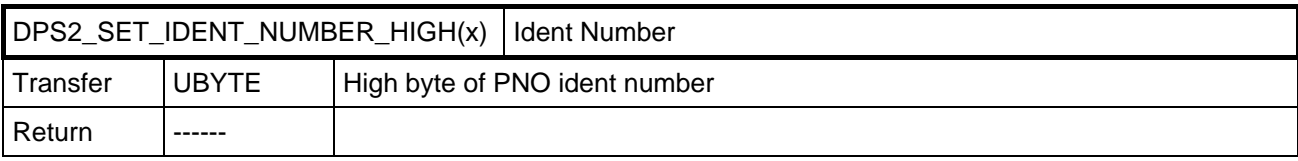

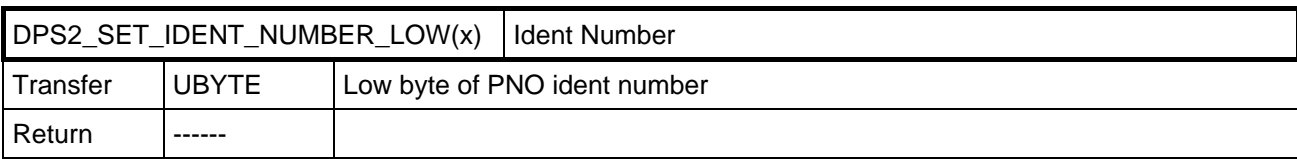

#### **4.2.9 Response Time**

If special circumstances require it, the user can set the response time for the SPC3 during set-up. In operation with PROFIBUS DP, the parameter message of the PROFIBUS DP master specifies the response time.

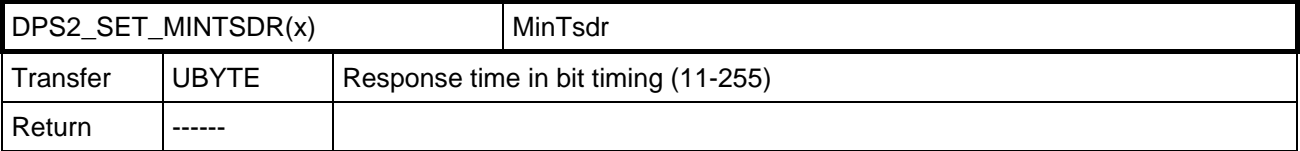

#### **4.2.10 Buffer Initialization**

The user must enter the lengths of the exchange buffers for the different messages in the dps2\_buf structure of the DPS2\_BUFINIT type. These lengths determine the data buffers set up in the ASIC, and therefore are dependent in total sum on the ASIC memory. DPS2\_INIT checks the maximum lengths of the buffers entered, and returns the test result. Please specify the overall calculation. Is the in/out buffer mutually specified?

typedef struct {

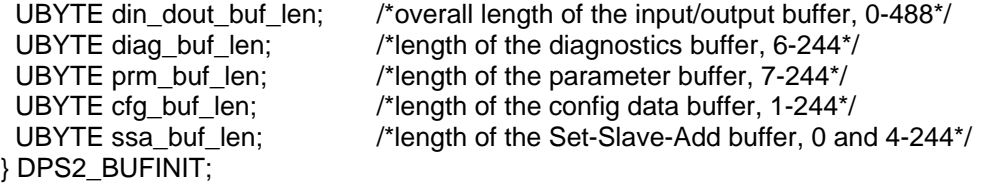

Specifying the length 0 for the Set-Slave-Address buffer disables this utility.

For this type of buffer initialization, an additional macro is needed for adapting the lengths of the Din/Dout buffers, since these are the only ones that are allowed to be changed during operation (but not beyond the preset size).

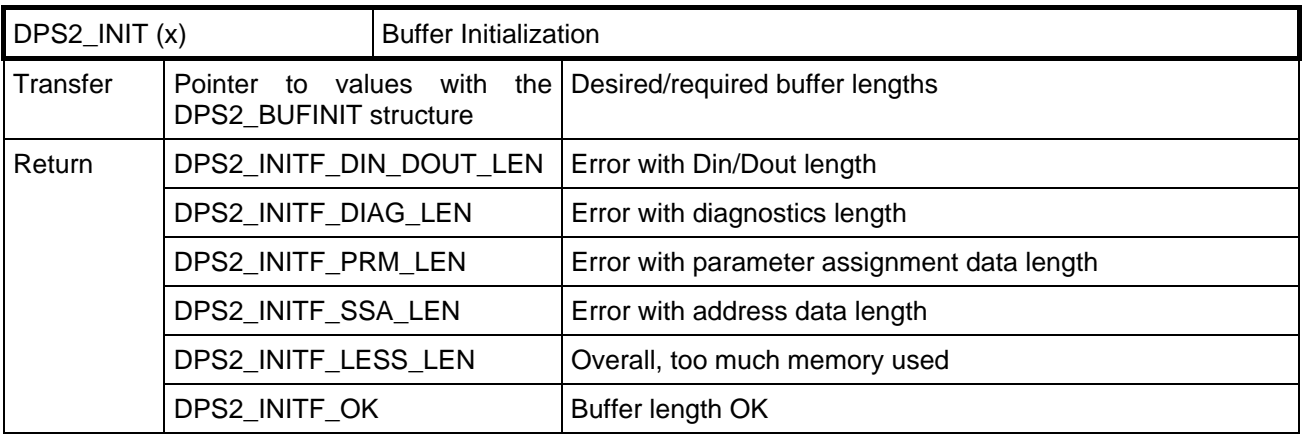

#### **4.2.11 Entry of Setpoint Configuration**

With the macro, the function first fetches a pointer to a data block for the configuration.

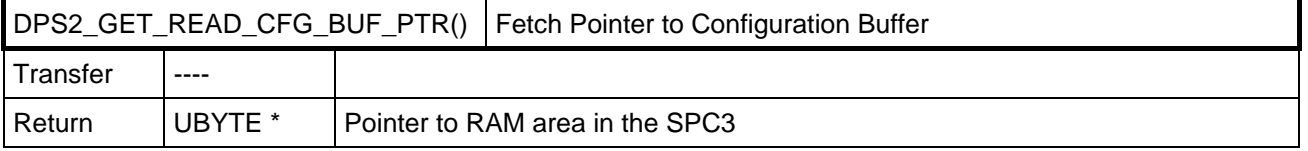

In this data block, the user enters his configuration (identifier bytes). The individual identifier bytes are to be generated according to the following specification (refer also to IEC 61158):

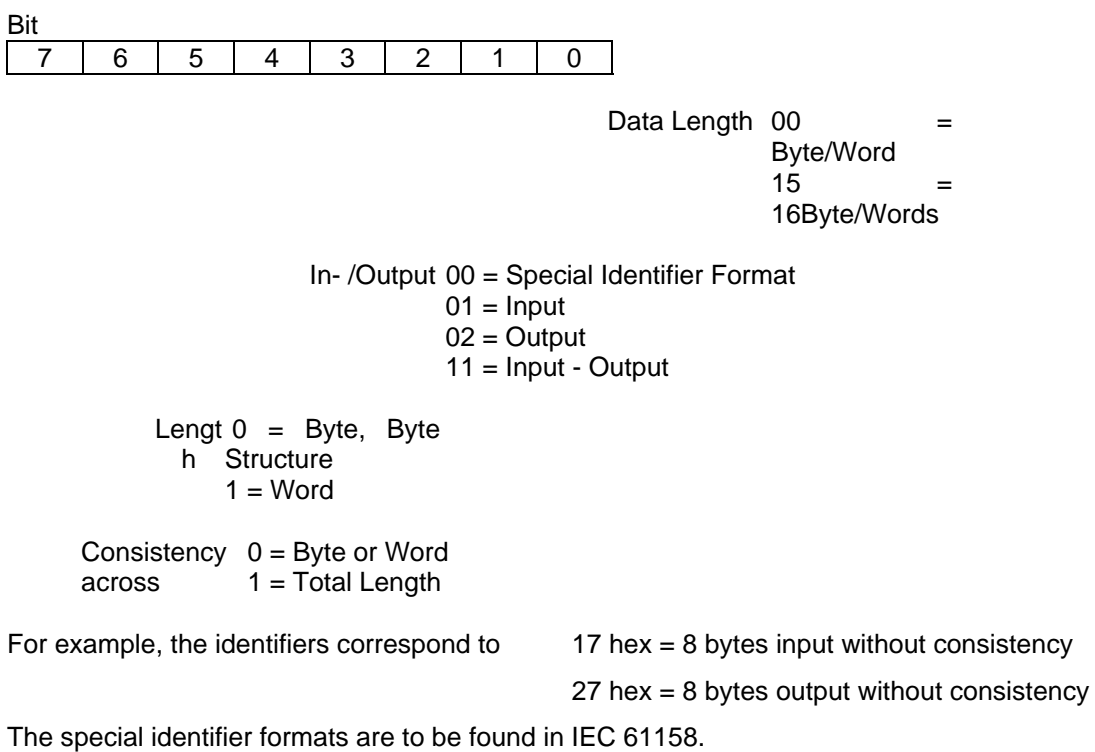

With the DPS2\_SET\_READ\_CFG\_LEN (CFG\_LEN) macro, the user sets the length of the configuration data entered.

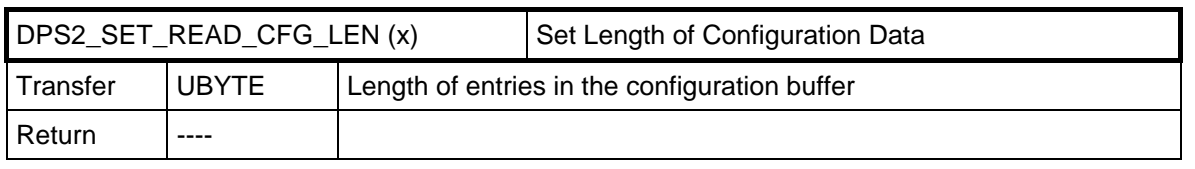

#### **SPC3 User Description V1.1 Page 17 Page 17**

## **ComDeC** SPC3

Then the user uses the dps2\_calculate\_inp\_outp\_len() function made available in the dps2spc3.c file to determine the length of the input and output data from the identifier bytes. This function returns a pointer to a structure of the DPS2\_IO\_DATA\_LEN type. A zero pointer indicates a faulty buffer configuration (for example, real\_cfg\_data\_len = 0).

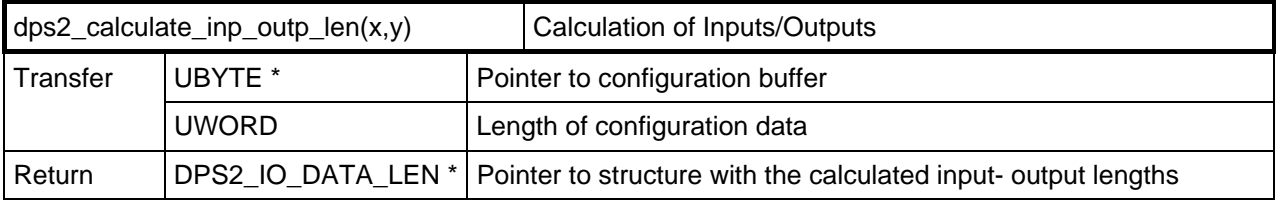

typedef struct { UBYTE inp\_data\_len; UBYTE outp\_data\_len; } DPS2\_IO\_DATA\_LEN;

With the DPS2 SET IO DATA LEN(ptr) macro, the user initiates the DPS2 variables inp data len and outp\_data\_len.

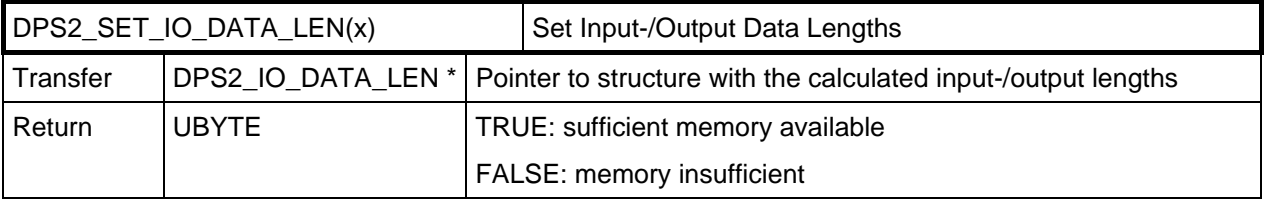

#### **4.2.12 Fetching the First Buffer Pointers**

Before the first entry of its input data, the application has to fetch a buffer for the input data with the DPS2\_GET\_DIN\_BUF\_PTR() macro. With the DPS2\_INPUT\_UPDATE() macro, the user can transfer the input data to DPS2. The length of the inputs is not transferred with every input; the length must agree with the length transferred by DPS2\_SET\_IO\_DATA\_LEN().

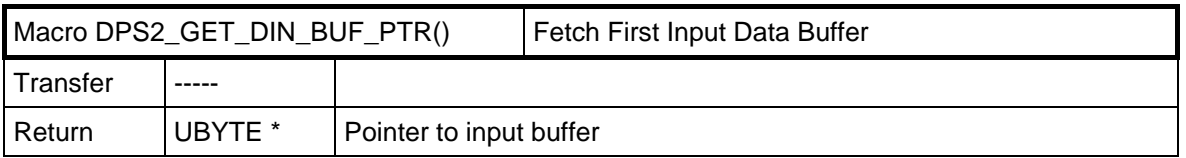

Before the first entry of external diagnostics, the user must get a pointer to the available diagnostics buffer with the DPS2\_GET\_DIAG\_BUF\_PTR() macro. The user can then enter his diagnostics messages or status messages (starting with Byte 6) in this buffer.

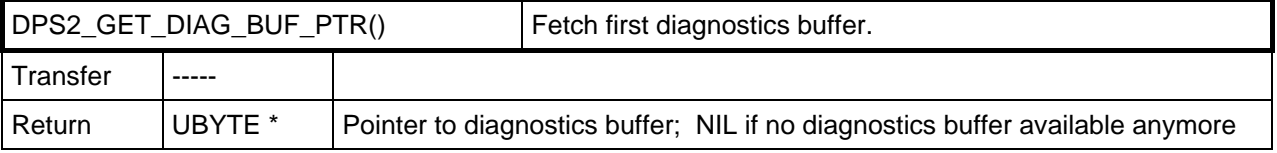

#### **4.2.13 Baudrate Control**

With the DPS2 SET BAUD CNTRL () macro, the root value of baudrate monitoring can be set. After the set time (Value x Value x 10ms), the SPC3 autonomously starts the baudrate search, if no valid message was received during this time. If the master system uses the watchdog, the value the master specified for baud rate monitoring is used for watchdog monitoring. If the slave is operated without a watchdog, ASIC

SPC3 interprets the entry of the root value for the baud rate monitoring. This makes a time value in the range of 10 ms - 650 s possible (entry 2-255).

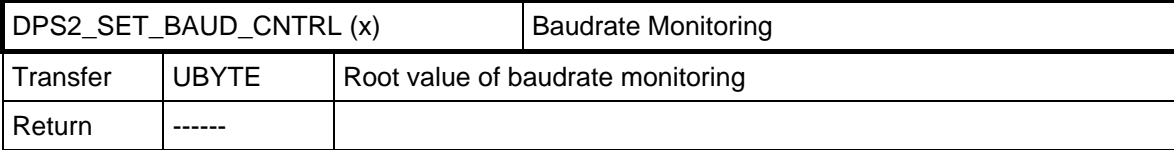

#### **4.2.14 Start of the SPC3**

With DPS2 START, the SPC3 switches itself on-line.

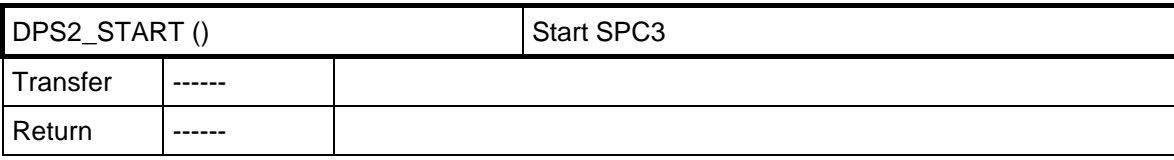

#### **4.3 DPS2 Interface Functions**

#### **4.3.1 DPS2 Indication Function (dps2\_ind())**

The user has to set up and make the dps2\_ind() interrupt function ready. DPS2 will carry out this function as soon as a corresponding event has occurred which was enabled in the interrupt bit field with the DPS2\_SET\_IND() macro. (See above.)

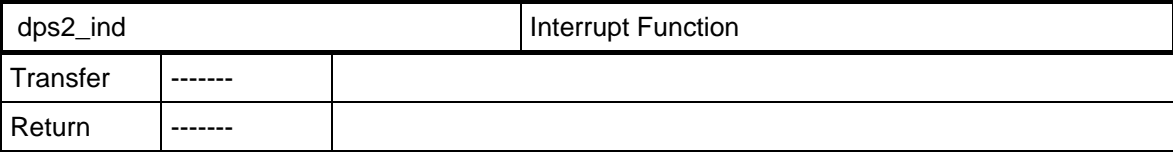

In a 16-bit field, the DPS2 indicates the reason for the indication to the user with bits, on which literals have been entered.

#### **4.3.2 Read Out Reason for Indication**

With the DPS2\_GET\_INDICATION macro, the user receives the event which has caused the indication, the interrupt trigger.

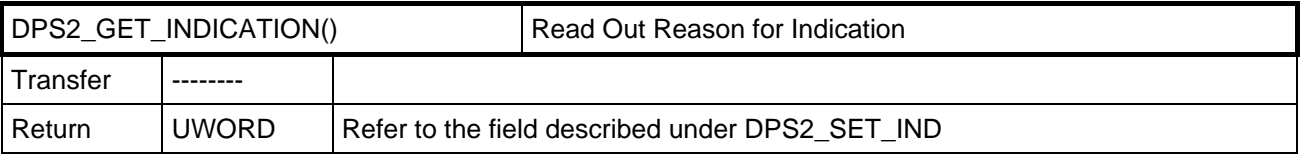

In order to increase the performance, primarily the 803x and 805x (byte-oriented), you can also query each indication with its own macro (DPS2\_GET\_IND\_...) instead. A runtime-optimized interface can be created with these macros.

**ComDeC** SPC3

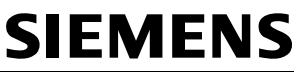

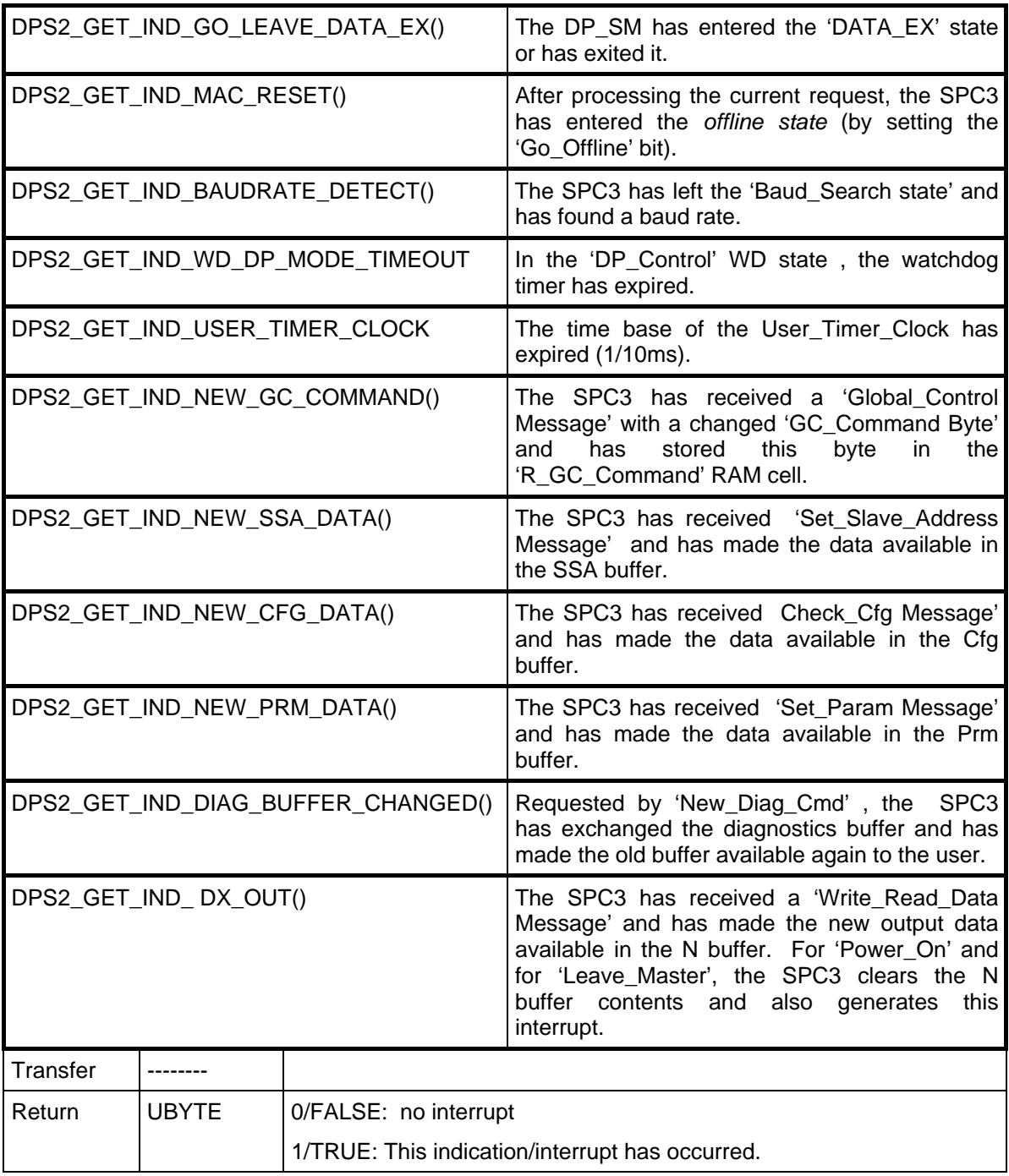

#### **4.3.3 Acknowledging the Indication**

The DPS2\_IND\_CONFIRM() macro acknowledges the indication received through dps2\_ind().

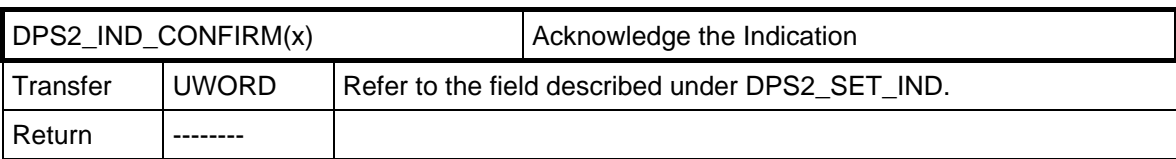

Performance can also be increased by here defining a macro each for each indication (see "Read Out the Reason for indication").

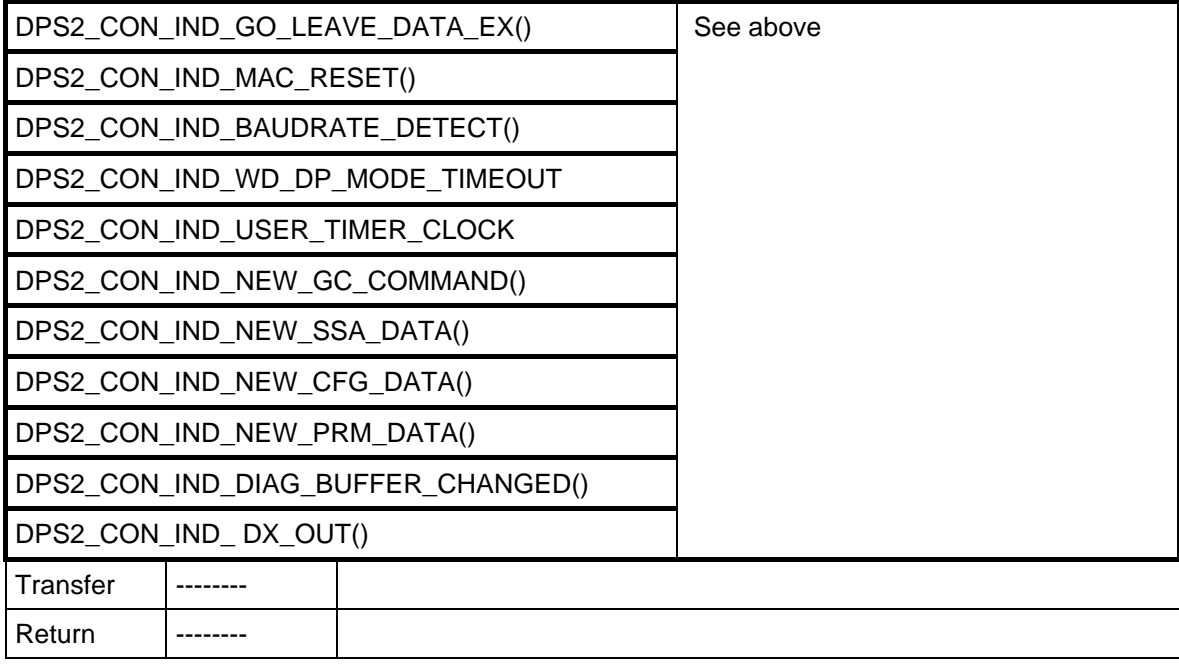

#### **4.3.4 Ending the Indication**

The DPS2\_SET\_EOI() macro ends the indication sequence / interrupt function.

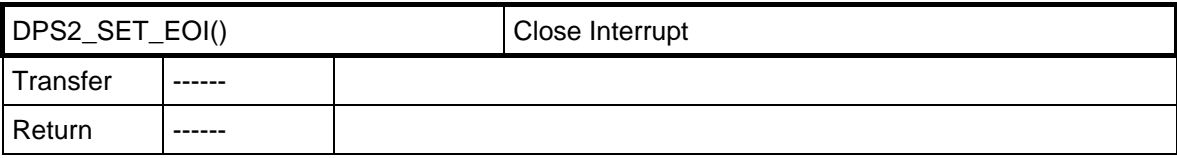

#### **4.3.5 Polling the Indication**

The user can also poll indications instead of having them signaled with dps2\_ind(). The DPS2\_POLL\_IND\_xx macro is available for a single read-out, or DPS2\_POLL\_INDICATION() for global read-out. Polled indications can likewise be acknowledged with the DPS2\_IND\_CONFIRM macro.

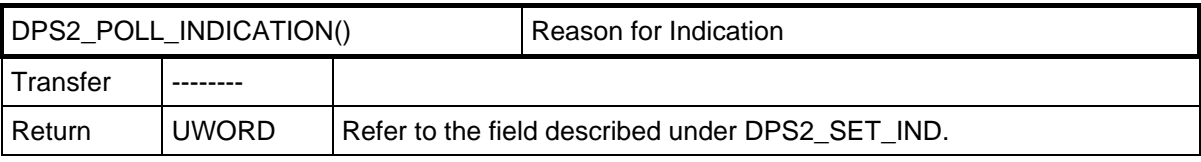

#### **SPC3 User Description** V1.1 Page 21

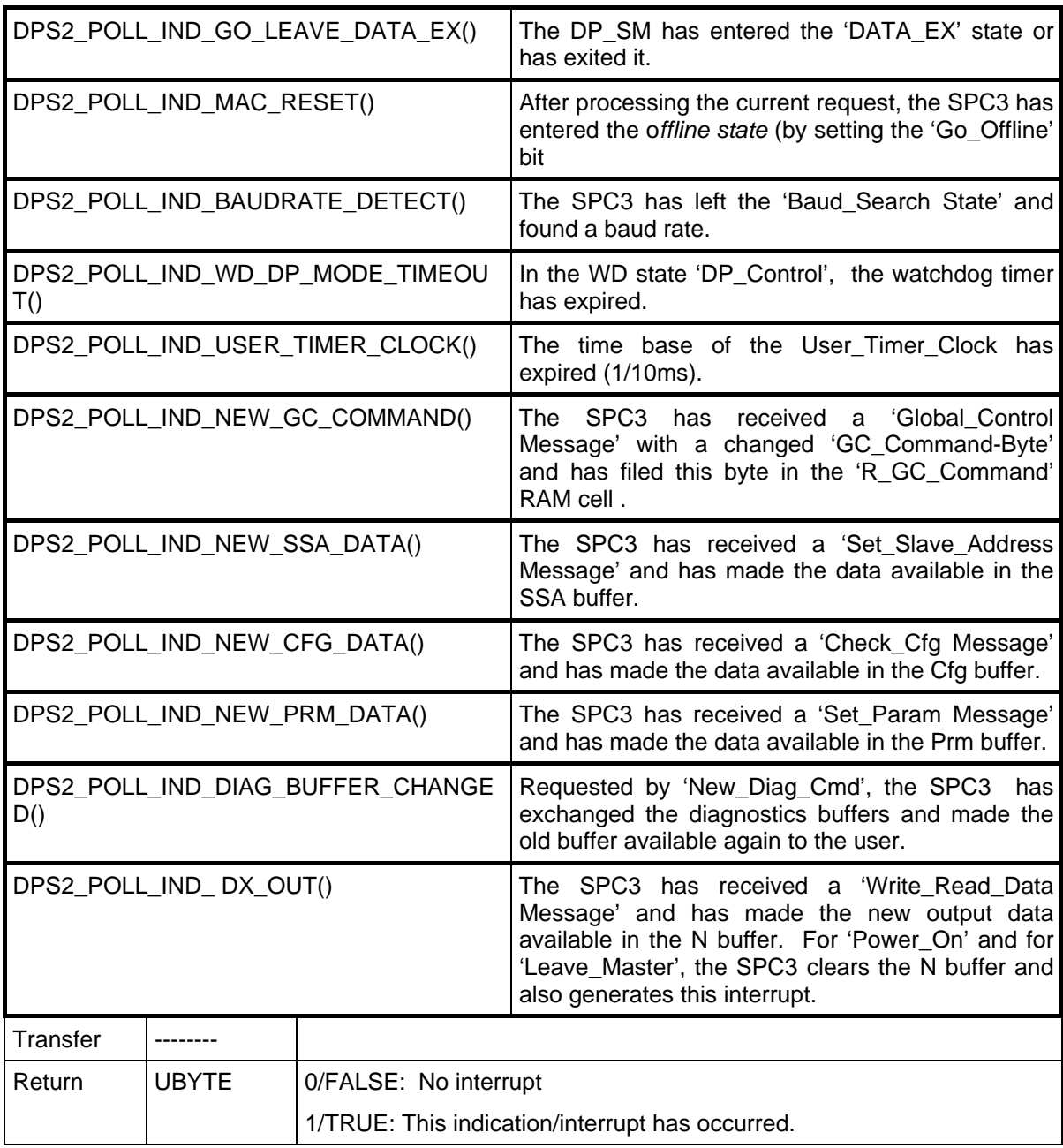

#### **4.3.6 Checking Parametrization**

The user has to program the function for checking the received parameter assignment data. DPS2 calls up the dps2\_ind function in which NEW\_PRM\_DATA can determine whether the checking function has to be carried out. Macro call-ups from DPS2 can fetch the required pointer to the corresponding buffer and the length of this buffer.

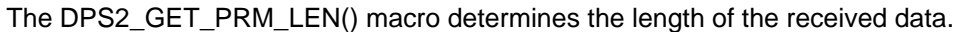

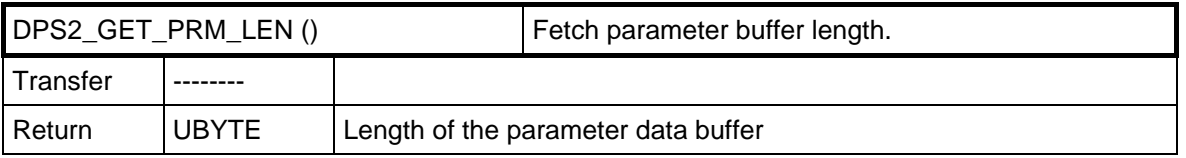

DPS2\_GET\_PRM\_BUF\_PTR() supplies a pointer to the current parameter buffer.

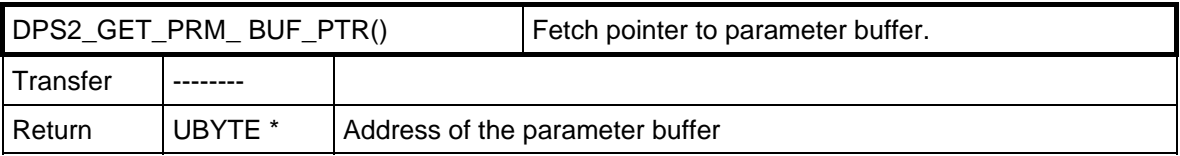

Within this verification function, the user has the task of checking the received User Prm Data for validity. The user acknowledges the checked parameters as positive by calling the DPS2\_SET\_PRM\_DATA\_OK macro, and as negative by calling DPS2\_SET\_PRM\_DATA\_NOT\_OK(). By acknowledging with these macros, the interrupt request is canceled; that is, this interrupt may **no** longer be acknowledged with DPS2\_IND\_CONFIRM(). The return value of the macros has to be evaluated as described below.

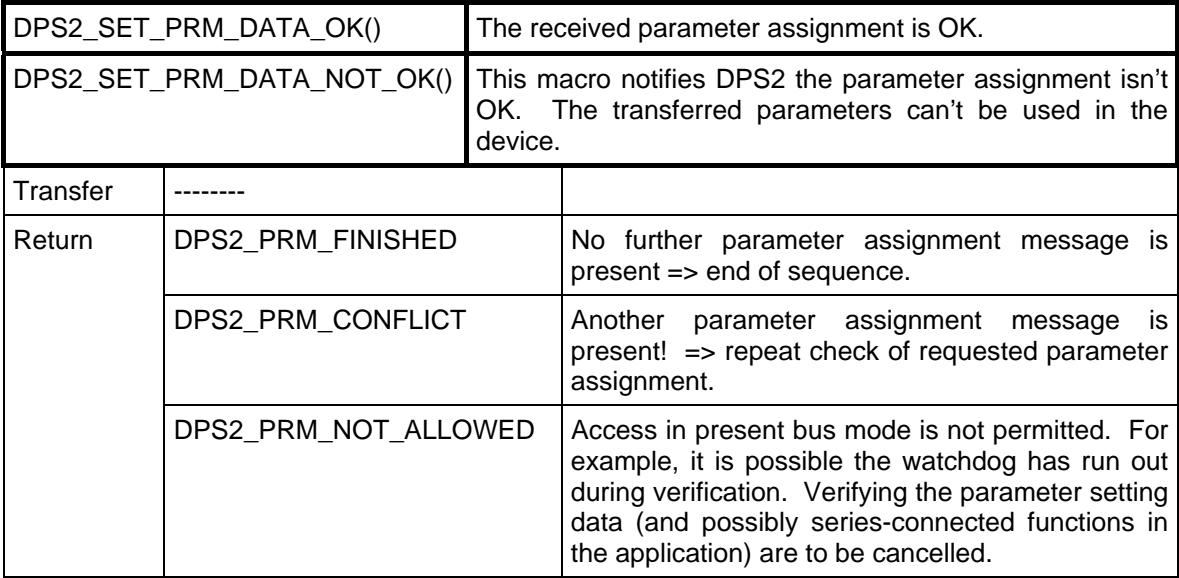

Caution:

When configuration settings and parameter settings are received, first there **must** be verification of the **parameter setting data** and their confirmation. Then the configuration settings must be verified. The sequence is absolutely mandatory.

#### **4.3.7 Checking Configuration Data**

The user has to program the function for verifying received configuration data. DPS2 calls up the dps2\_ind function in which NEW\_CFG\_DATA can determine whether the verification function has to be carried out. Macro calls from DPS2 supply the needed pointer as well as the buffer length.

The DPS2\_GET\_CFG\_LEN() macro determines the length of the received data.

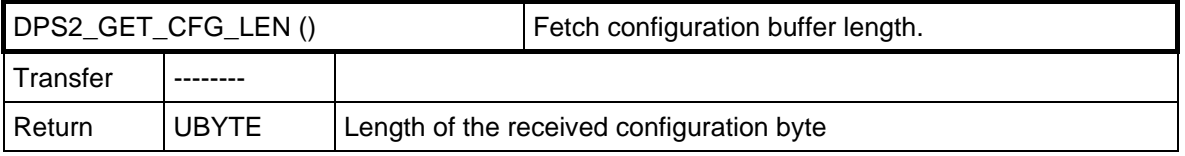

DPS2\_GET\_CFG\_BUF\_PTR() supplies a pointer to the current configuration buffer.

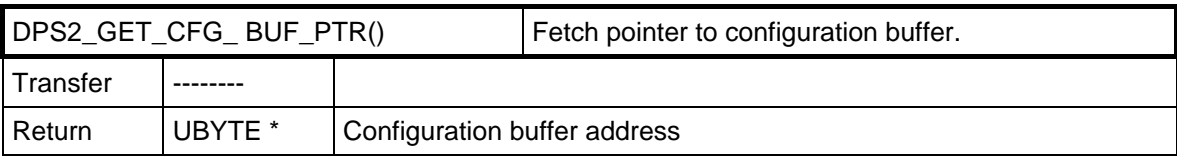

Within the verification function, the user has the task of comparing the received Cfg Data with the Real\_Cfg\_Data; that is, its possible configuration. The user acknowledges the verified configuration data as positive by calling up the macro DPS2\_SET\_CFG\_DATA\_OK() or DPS2\_SET\_CFG\_DATA\_UPDATE(). The usre acknowledges the verified configuration data as negative by calling up DPS2\_SET\_CFG\_DATA\_NOT\_OK() negative. By acknowledging with these macros, the interrupt request is removed; that is, this interrupt may **no** longer be acknowledged through DPS2\_IND\_CONFIRM(). The return value of the macros has to be evaluated as described below.

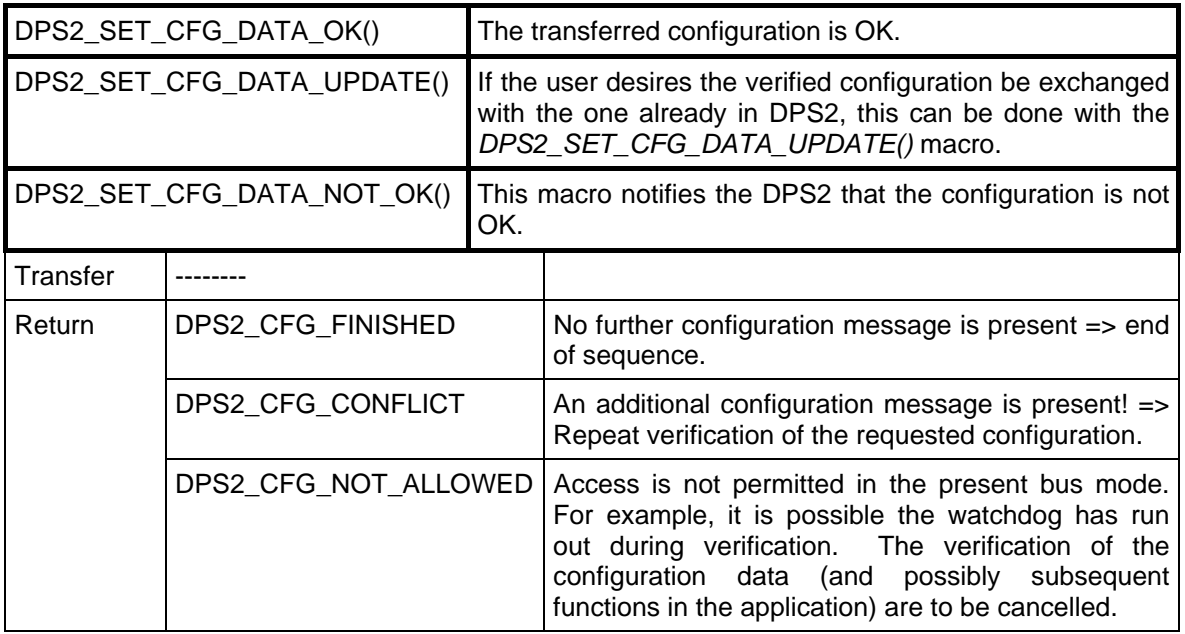

#### **4.3.8 Transfer of Output Data**

DX\_OUT in dps2\_ind() displays received output data. The macro DPS2\_OUTPUT\_UPDATE() changes the output buffers.

The DPS2 OUTPUT UPDATE STATE() buffer supplies the buffer pointer, and also the state of the Dout buffer.

The lengths of the outputs are not transferred with every update. The length agrees with the length transferred with DPS2 SET IO DATA LEN(). If this were not the case, DPS2 would return to the WAIT-PRM state.

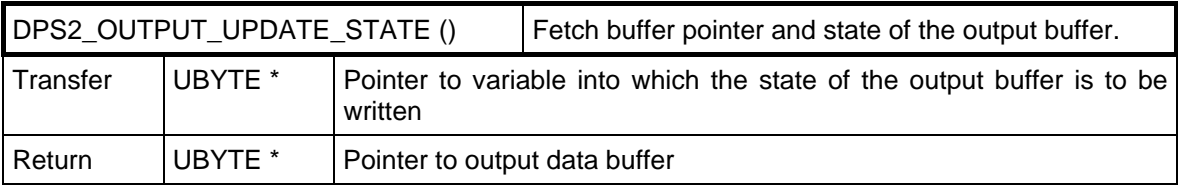

The following states (bits) are encoded into the status (pointer to this variable was transferred):

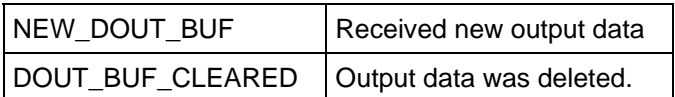

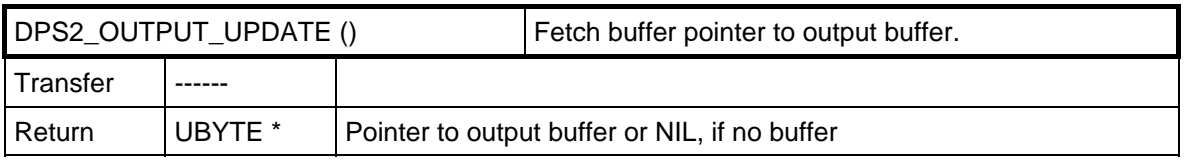

#### **4.3.9 Transfer of Input Data**

As described, the application has to fetch a buffer for the input data with the DPS2 GET DIN BUF PTR() macro before the first entry of its input data.

With the DPS2\_INPUT\_UPDATE() macro, the user can repeatedly transfer the current input data from the user to DPS2. The length of the inputs is not transferred with every update.. The length must agree with the length transferred by DPS2\_SET\_IO\_DATA\_LEN().

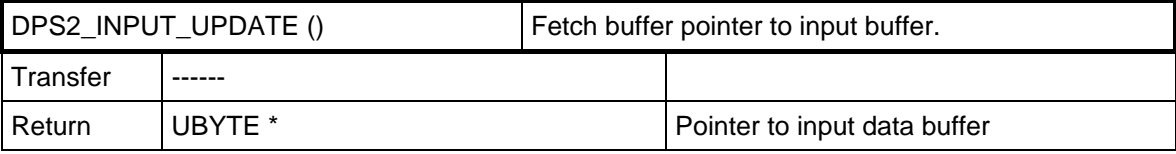

**The input-/output data length can be reconfigured with the functions and macros described in the**  "Initialization" section (dps2 calculate inp outp len(), DPS2 SET IO DATA LEN(), ...).

#### **4.3.10 Transferring Diagnostics Data**

With this utility, the user can transfer diagnostics data to DPS2. Prior to the first entry of external diagnostics data, the user has to get a pointer to the free diagnostics buffer with the DPS2\_GET\_DIAG\_BUF\_PTR() macro. The user can then write his diagnostics messages or status messages (starting with Byte 6) into this buffer.

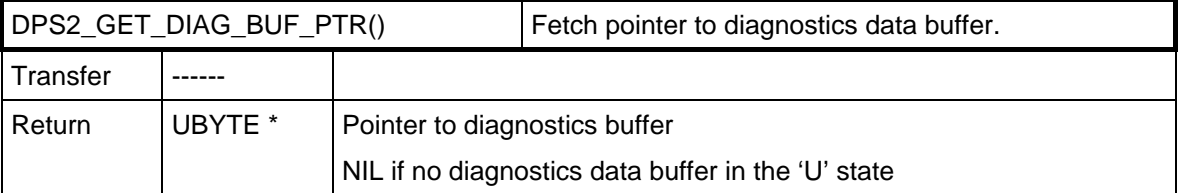

The user specifies the length of the diagnostics data by calling up the DPS2\_SET\_DIAG\_LEN() macro. The length is only to be set after a buffer was successfully received with DPS2 GET DIAG BUF PTR().

The length **always** has to be transferred for the entire buffer, including the bytes specified by the standard (+6). This means that, if no user diagnostics is supposed to be transferred, the **length 6** is to be transferred.

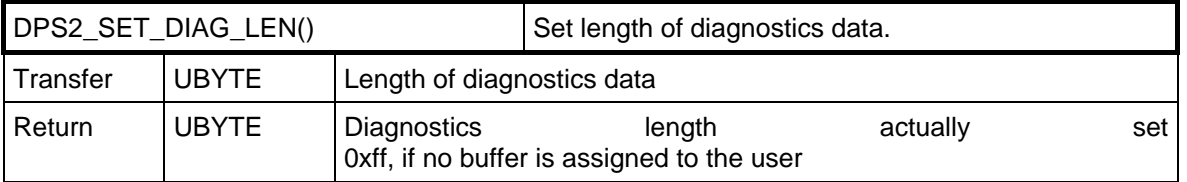

The transferred pointer of DPS2 points to Byte 0 of the transferred diagnostics buffer. The user may enter his diagnostics in this buffer starting with **Byte 6**. DPS2 enters the fixed diagnostics bytes (bytes 0 to 5).

Structure of the data block to be transferred for expanded diagnostics:

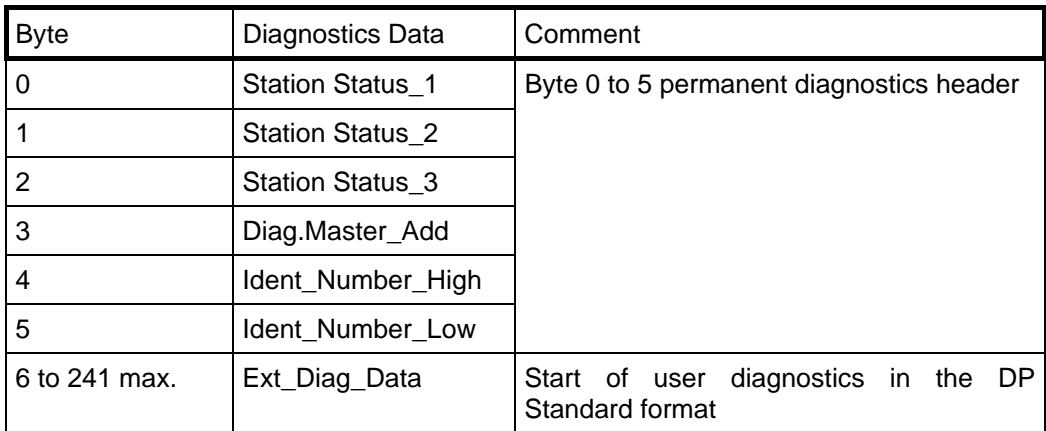

With the DPS2\_S ET\_DIAG\_STATE() macro, the user transfers the new diagnostics state to DPS2. The new diagnostics state has to be transferred before the diagnostics data is updated.

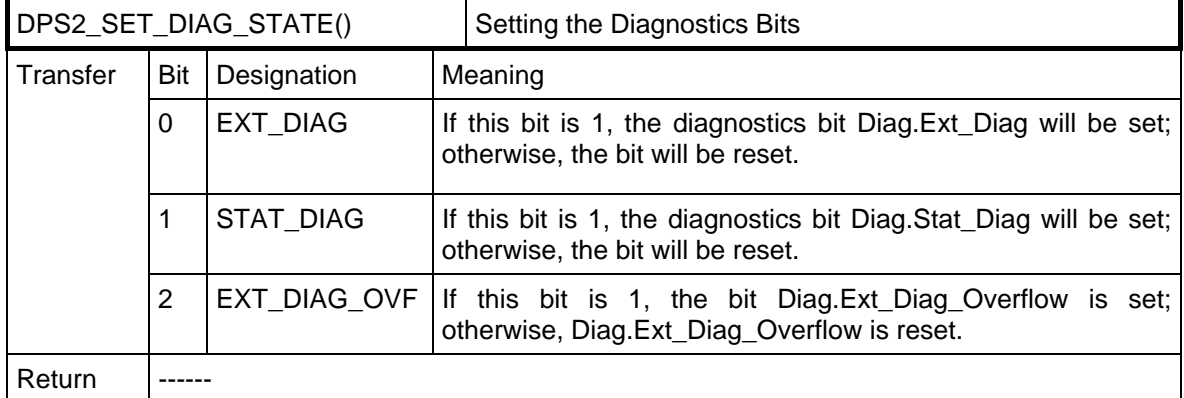

With the DPS2\_DIAG\_UPDATE() macro, the user transfers the new, external diagnostics data to DPS2. As a return value, the user receives a pointer to the new diagnostics data buffer.

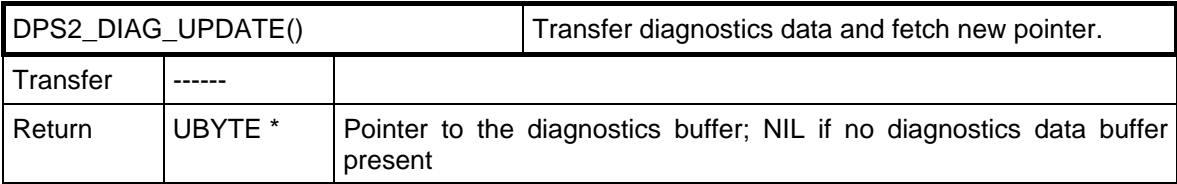

If no diagnostics data is to be transferred with the DPS2\_DIAG\_UPDATE() macro, or if the diagnostics data transferred previously is to be deleted, the diagnostics length has to be set to 6 with the DPS2\_SET\_DIAG\_LEN() macro. The SPC3 responds to a diagnostics request from the PROFIBUS DP master with the 6 bytes of station diagnostics data.

#### **4.3.11 Checking Diagnostics Data Buffers**

The other exchange buffer is not automatically available after the diagnostics data has been transferred. The user has two possibilities to find out when the diagnostics buffer was transmitted:

• DPS2 signals via the dps2 ind() indication function and indicates the event with DIAG\_BUFFER\_CHANGED. This indication function has to be enabled during initialization for this purpose.

With the DPS2 GET DIAG FLAG() macro, the user polls the state of the diagnostics buffer. The macro indicates whether the buffer has already been transmitted. If, however, "static diagnostics" has been set, the "buffer not

transmitted" state is always returned.

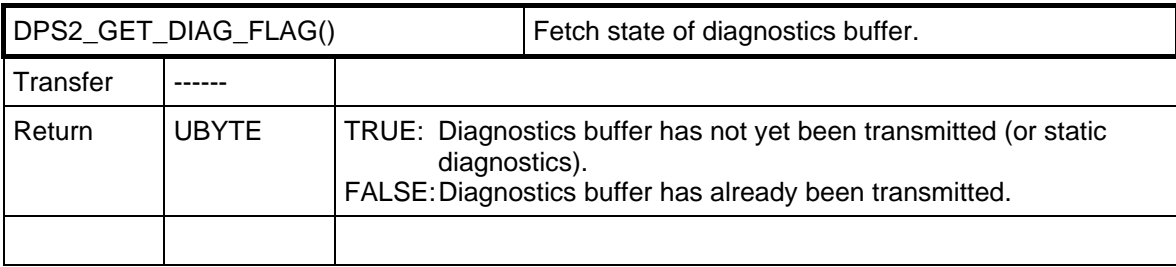

#### **4.3.12 Changing the Slave Address**

NEW SSA DATA indicates a request to change in the slave address. With the DPS2\_GET\_SSA\_BUF\_PTR() macro, a pointer to the buffer with the new slave address can be determined, and with DPS2 GET SSA LEN() macro, the length of the received SSA buffer can be determined.

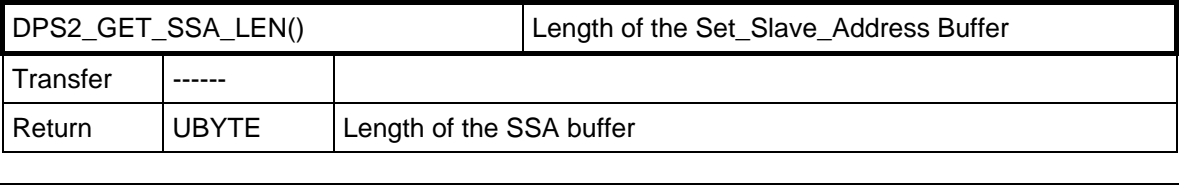

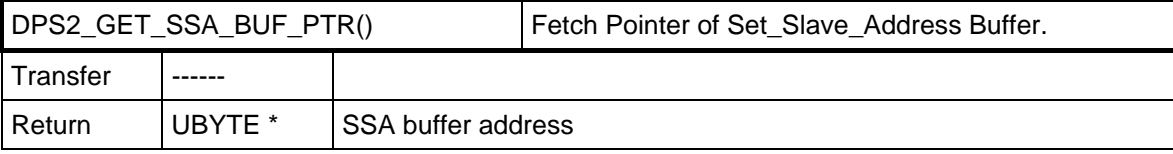

The user has to acknowledge the transfer of the data by calling the DPS2\_SET\_SSA\_BUF\_FREE() macro.

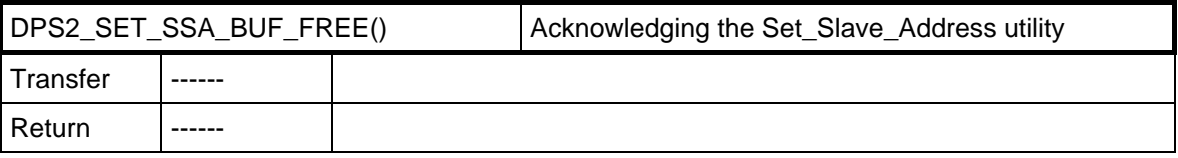

#### **4.3.13 Signaling Control Commands**

This message signals the arrival of a Global\_Control message. The message is only made if group association and a change of the control command was recognized as compared to the previous command. The DPS2\_GET\_GC\_COMMAND() macro supplies the Control\_Command byte. This makes it possible for the user to additionally react to these commands. The DPS2 internally processes these commands regarding buffer management. That is, in the case of "Clear", the output data is deleted.

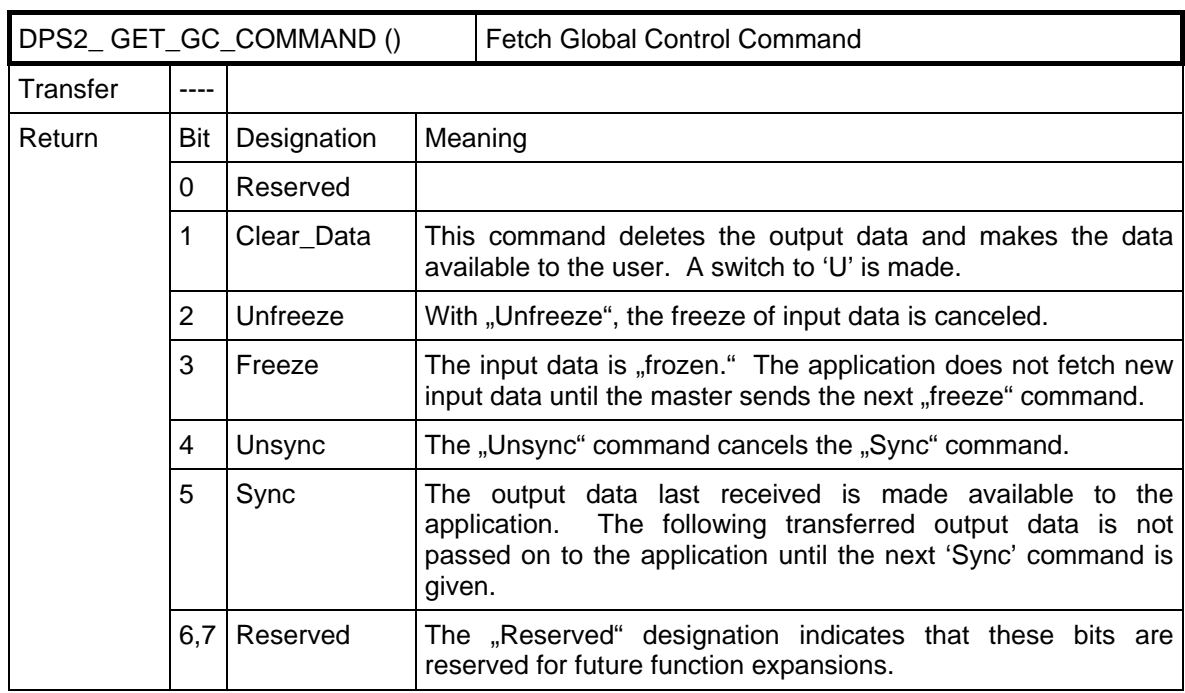

#### **4.3.14 Leaving the Data Exchange State**

The GO\_LEAVE\_DATA\_EX\_message indicates that DPS2 has carried out a state change of the internal state machine.

With the DPS2\_GET\_DP\_STATE() macro, the application is informed whether the DPS2 has entered the data exchange state or left it. The cause for this can be a faulty parameter assignment message in the data transfer phase, for example.

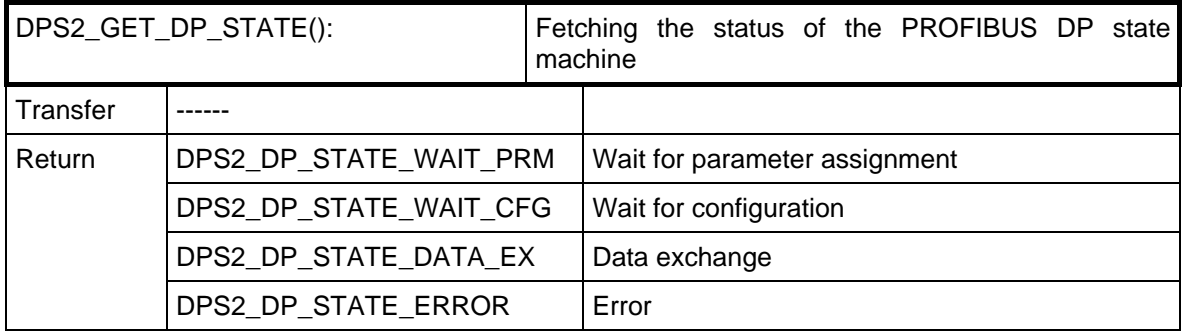

#### **4.3.15 DPS2\_Reset (Go\_Offline)**

With this macro, the SPC3 enters the offline state. The offline state can only be exited with the DPS2\_INIT function. This provides the possibility to transfer and start new configuration data.

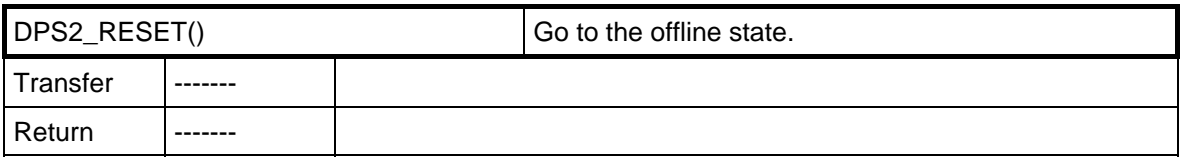

The DPS2\_GET\_OFF\_PASS() macro can help to determine whether the transition to offline was made.

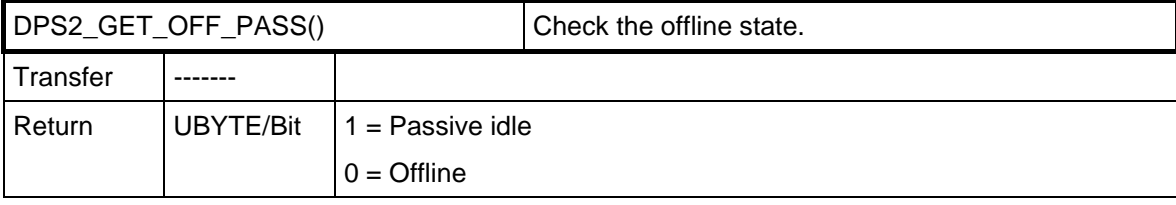

#### **4.3.16 Response Monitoring Expired**

WD\_DP\_MODE\_TIMEOUT indicates the sequence of response monitoring. The SPC3\_GET\_WD\_STATE() macro queries the status of the watchdog state machine.

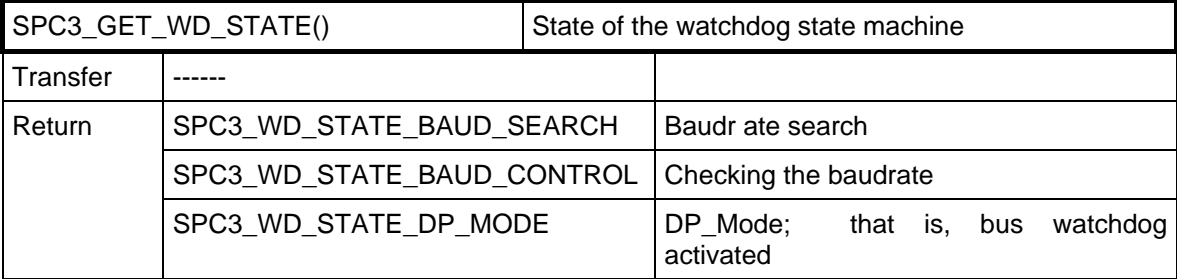

#### **4.3.17 Requesting Reparameterization**

The DPS2\_USER\_LEAVE\_MASTER() macro causes the DPS2/SPC3 to change into the "Wait\_Prm" state.

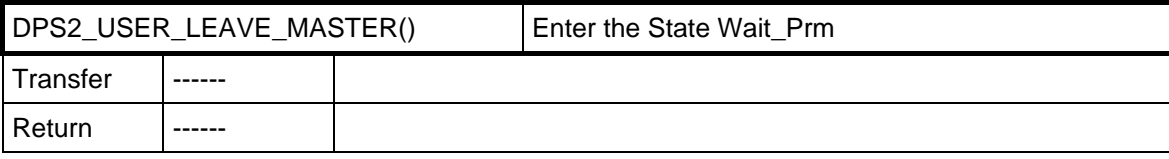

#### **4.3.18 Reading Out the Baudrate**

The DPS2\_GET\_BAUD() macro supplies the recognized baud rate in coded form.

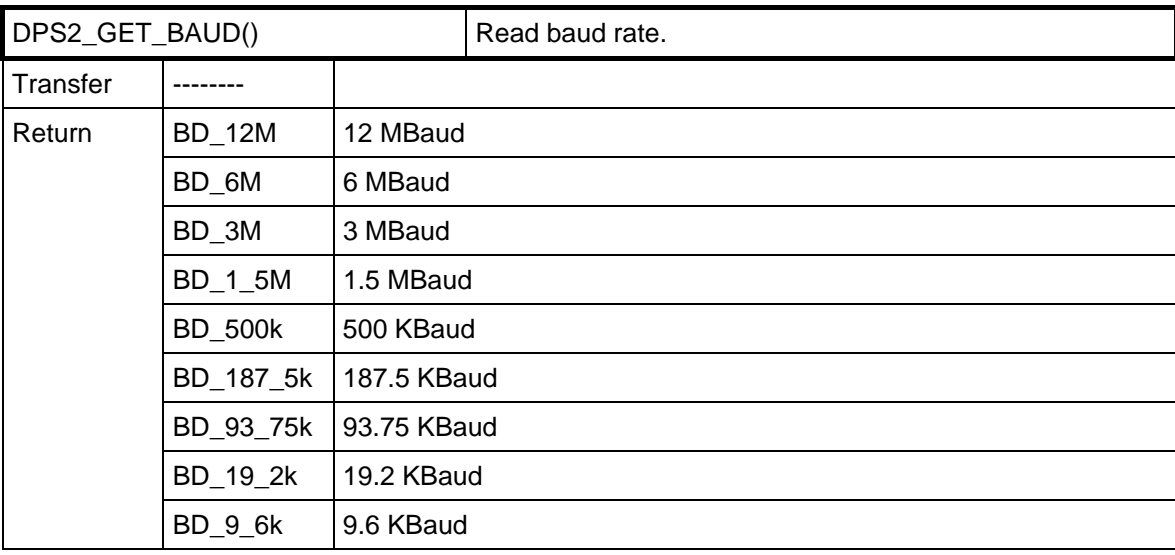

#### **4.3.19 Determining Addressing Errors**

The SPC3 indicates MAC\_RESET and ACCESS\_VIOLATION when an addressing error occurs during an access above 1.5 KB of the internal RAM. The macros SPC3\_GET\_OFF\_PASS() and SPC3\_GET\_ACCESS\_VIOLATION() are provided to distinguish between the transition between "offline" and "passive" when an addressing error occurs.

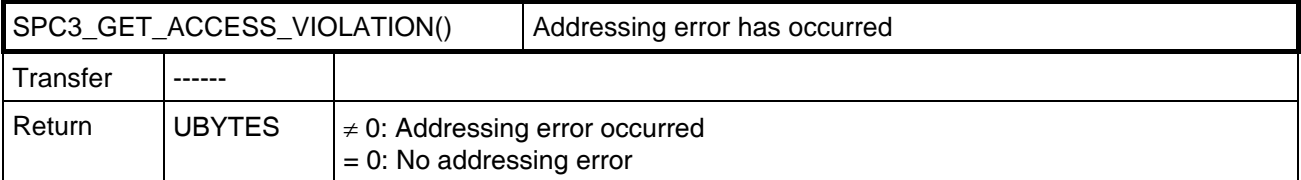

Caution:

In C32 mode, an erroneous access of the processor does not trigger an interrupt. An erroneous access of the SPC3's internal microsequencer does generate a message, however.

#### **4.3.20 Determining the Free Memory Space in the SPC3**

During initialization, the SPC3\_INI() macro sets up buffer space in the internal RAM of the SPC3. You can use this macro to provide yourself with a pointer to the beginning of the free memory space in the SPC3, and the number of bytes still available. This functions returns a ZERO pointer when the SPC3 has not been initialized.

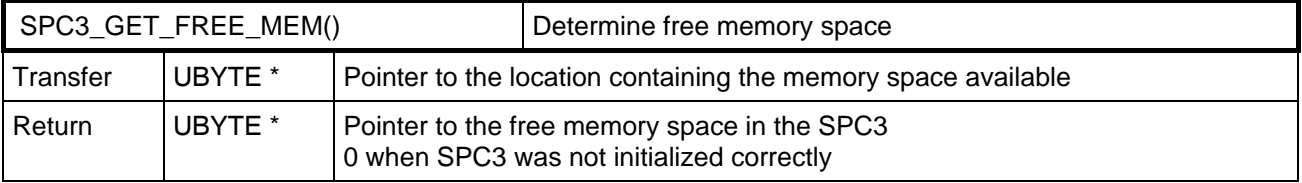

## **5 Sample Program**

#### **5.1 Overview**

The sample program shows the utilization of the DPS2 software with the following examples:

- The received output data is filed in a defined memory area (io\_byte\_ptr).
- As input data, this memory area is read back or mirrored.
- The first byte of this input data influences the diagnostics bits in the manner already described.
- The sample slave has a switched on configuration of 0x13 / 0x23 (that is, 4 bytes I/Q) and can adapt itself to a configuration of 0x11/0x21 that is, 2 bytes I/Q). Based on your application, you must decide the extent to which a configuration change is a good idea
- If 0xAA and 0xAA is in the user-specific parameter data, the sample program will signal

a faulty parameter assignment. The user-specific parameter data is copied to the diagnostics data field.

You can insert your application to the interfaces described. The program modules to be processed are summarized in the user directory. You particularly have to determine and enter the station address via your mechanism (for example, rotary switch, keys, etc.). You can obtain your own device-/manufacturer-specific PNO ident number from the PNO (refer to address list). You can include your own interrupt programs, dependent on the application, in the interrupt routines provided in the source code.

Sample batch files, command files etc. are included in the diskette directory for generating operational EPROMs.

The current state is stored on the delivery diskette. Please heed the current implementation instructions in the interface center's mailbox (++49 911 73 79 72).

#### **5.2 Main Program**

The following sample program shows the principal sequence of DPS2 in an application.

Das folgende Beispielprogramm zeigt den prinzipiellen Ablauf von DPS2 in einer Anwendung.

```
/************************************************************************/ 
\frac{1}{\pi} D e s c r i p t i o n :<br>/*
\frac{1}{\sqrt{2}} , the set of the set of the set of the set of the set of the set of the set of the set of the set of the set of the set of the set of the set of the set of the set of the set of the set of the set of the set 
/* USER-TASK */ 
/************************************************************************/ 
void main () 
{ 
/* Reset sequenz for the SPC3 and the microprocessor */ 
/* depending of the used hardware application \begin{array}{ccc} \n\ne & \n\end{array} /* - force the Reset Pin \begin{array}{ccc} \n\end{array} +/
y^* - force the Reset Pin y^* - force the Reset Pin y^* - set the interrupt parameters of the microprocessor y^*/* - Set the interrupt parameters of the microprocessor
\prime^{\star} - Delete the SPC3 internal RAM ^{\star}//* activate the indication functions */ 
SPC3_SET_IND(GO_LEAVE_DATA_EX | WD_DP_MODE_TIMEOUT | NEW_GC_COMMAND |\ 
 NEW_SSA_DATA | NEW_CFG_DATA | NEW_PRM_DATA | BAUDRATE_DETECT); 
/* set the watchdog value in the SPC3, which supervice the microprozessor */ 
DPS2_SET_USER_WD_VALUE(20000); 
/* In this example the input and output bytes are transfered to the 
     IO area, which is addressed by the io_byte_ptr. In the case of the IM183 
    there is RAM. */ 
#ifdef IM182
      io_byte_ptr = achIO; //set memory adr. 
#else 
     io\_byte\_ptr = ((UBYTE*) 0x2E000L);
#endif 
for (i=0; i<2; i++)\left\{\begin{array}{ccc} \end{array}\right\}(*(io_byte_ptr + i)) = 0; } 
/* fetch the station address, in this case the station address 
    is fixed in EPROM*/ 
this_station = OWN_ADDRESS; 
 /* get the Identnumber */ 
ident_numb_high = IDENT_HIGH; 
ident\_numb\_low = IDENT\_LOW;/* Allow the change of the slave address by the PROFIBUS DP */ 
real_no_add_chg = FALSE; 
/* Allow not the change of the slave address by the PROFIBUS DP
/* Attention: The set_slave_address service is with it not blockaded */ 
real_no_add_chg = TRUE; 
/* Reset the User und DPS */ 
user_dps_reset(); 
for (i; j)/* == Begin of the endless loop ===*/
#ifdef _IM182 
           if(kbhit()) 
           { 
               break; 
 } 
 #ifndef PC_USE_INTERRUPT 
           dps2_ind(); 
   #endif 
#endif<br>
zyk_wd_state = SPC3_GET_WD_STATE();
                                                   /*for info.: the actuall WD State*/
     zyk_dps\_state = DPS2_GET\_DP\_STATE(); /*for info.: the actuall PROFIBUS DP State*/
     DPS2 RESET USER WD(); / Trigger the user watchdog of the SPC3 */#ifdef \frac{\text{C51}}{\text{HW\_WATCHDOG\_TRIGGER}} = 1;
                                              /* Retrigger the HW Watchdog of the IM183*/
```

```
 HW_WATCHDOG_TRIGGER = 0; 
#endif 
/*============ Handling of the output data =================*/ 
     if (DPS2_POLL_IND_DX_OUT()) /* are new output date available? */ 
 { 
 /* Confirm the taking over of the output data */ 
 DPS2_CON_IND_DX_OUT(); 
          /* Get the pointer to the actual output data */ 
          user_output_buffer_ptr = DPS2_OUTPUT_UPDATE(); 
          /* Example: Copy the output data to the IO */ 
          for (i=0; i<user_io_data_len_ptr->outp_data_len; i++) 
 { 
             (*((io_byte_ptr) + i)) = (*((UBYTE SPC3_PTR_ATTR*) user_output_buffer_ptr) + i)); } 
 } 
/* ============== Handling of the input data =================*/
       /* Write the input data from the periphery to the ASIC */ 
     for (i=0; i<user_io_data_len_ptr->inp_data_len; i++) 
\{ *(((UBYTE SPC3_PTR_ATTR*) user_input_buffer_ptr) + i) = *((io_byte_ptr) + i); 
 } 
     /* Give the actual pointer / data to the SPC3/DPS2 an get a new pointer, 
            where the next input data can be written */
     user_input_buffer_ptr = DPS2_INPUT_UPDATE(); 
/*== Handling of the external diagnosis and other user defined actions =====*/<br>/* ATTENTION: this is only an example \frac{*}{4}this is only an example
/* Take the first Byte of the Input data as a service byte */ 
\frac{1}{4} for the change diag function
     dps_chg_diag_srvc_byte_new = *((UBYTE*)(io_byte_ptr)); 
     if (user_diag_flag) /* is a diagnosis buffer available? */ 
\{\frac{1}{x} Is there a change in the service byte (1.input byte) */
          if (dps_chg_diag_srvc_byte_new == dps_chg_diag_srvc_byte_old) 
\{\frac{1}{x} no action */
 } 
          else 
\{ /*== Handling of the external diagnosis =====*/ 
 /* only the least significant 3 byte are used */ 
 if ((dps_chg_diag_srvc_byte_new & 0x07) != 
 (dps_chg_diag_srvc_byte_old & 0x07)) 
 { 
                   4^* Mask the 3 bits */ diag_service_code = dps_chg_diag_srvc_byte_new & 0x07; 
 /* Write the length of the diagnosis data to the SPC3 */ 
 if (dps_chg_diag_srvc_byte_new & 0x01) 
 diag_len = 16; //max. value of the IM308B 
                    else 
                       diag\_len = 6;
                    diag_len = DPS2_SET_DIAG_LEN(diag_len); 
                     /* Write the external diagnosis data to the SPC3 */ 
                    build_diag_data_blk ((struct diag_data_blk *)user_diag_buffer_ptr); 
                   \frac{1}{4} Set the service code \frac{1}{4}<br>\frac{1}{4} \frac{1}{4} \frac{1}{4} \frac{1}{4} \frac{1}{4} \frac{1}{4} \frac{1}{4} \frac{1}{4} \frac{1}{4} \frac{1}{4} \frac{1}{4} \frac{1}{4} \frac{1}{4} \frac{1}{4} \frac{1}{4} \frac{1}{4} \frac{1}{4} \frac{1}{4} 
 /* 0x01 External diagnosis */ 
 /* 0x02 Static diagnosis */ 
                    /* 0x04 External diagnosis Overflow */ 
                    DPS2_SET_DIAG_STATE(diag_service_code); 
 /* Trigger the diagnosis update in the SPC3*/ 
 DPS2_DIAG_UPDATE(); 
                    /* Store "no diagnosis buffer available" */ 
                    user_diag_flag = FALSE; 
 } 
               dps_chg_diag_srvc_byte_old = dps_chg_diag_srvc_byte_new;
```
#### **SPC3 User Description** V1.1 Page 33

 } }

```
/*================ Check the buffers and the state =================*/ 
/* Is a new diagnosis buffer available */ 
        if (DPS2_POLL_IND_DIAG_BUFFER_CHANGED()) 
 { 
 DPS2_CON_IND_DIAG_BUFFER_CHANGED(); /* Confirm the indication */ 
 user_diag_buffer_ptr = DPS2_GET_DIAG_BUF_PTR(); /* Fetch the pointer */ 
 user_diag_flag = TRUE; /* Set the Notice "Diag. buffer availble */ 
 } 
      } /*=== endless loop ===*/
#ifdef _IM182 
#ifdef PC_USE_INTERRUPT 
       if(uwPCIrq<8) 
       { 
            outp(PIC_MASTER + PIC_IMR, ubOldMask); 
     \lambda else 
       { 
           outp(PIC_SLAVE + PIC_IMR, ubOldMask);
      } 
        _dos_setvect(uwPCInt, oldhandler); 
#endif 
 // force SPC3 to leave master 
 outp(SPC3_RESET,0x21); 
 outp(SPC3_RESET,0x00); 
#endif 
      return; 
} 
/************************************************************************/ 
\frac{1}{\sqrt{\pi}} Description: */*
\frac{1}{\sqrt{2}} , the set of the set of the set of the set of the set of the set of the set of the set of the set of the set of the set of the set of the set of the set of the set of the set of the set of the set of the set 
/* Reset the USER and DPS
                                    /************************************************************************/ 
void user_dps_reset (void) 
{ 
enum SPC3_INIT_RET dps2_init_result; \qquad /* result of the initial. */
DPS2_SET_IDENT_NUMBER_HIGH(ident_numb_high); /* Set the Identnumber */ 
DPS2_SET_IDENT_NUMBER_LOW(ident_numb_low); 
SPC3_SET_STATION_ADDRESS(this_station); /* Set the station address*/ 
SPC3_SET_HW_MODE(SYNC_SUPPORTED | FREEZE_SUPPORTED | INT_POL_LOW | USER_TIMEBASE_10m); 
\frac{1}{4} Set div. modes of the \frac{*}{4} /* SPC3
if (!real_no_add_chg) 
\left\{ \begin{array}{c} 1 \end{array} \right. DPS2_SET_ADD_CHG_ENABLE(); /* Allow or allow not the */ 
      \left.\begin{array}{ccc}\n & \text{if } x \in \mathbb{R}^n, \\
 & \text{if } x \in \mathbb{R}^n, \\
 & \text{if } x \in \mathbb{R}^n.\n\end{array}\right. where \left.\begin{array}{ccc}\n & \text{if } x \in \mathbb{R}^n, \\
 & \text{if } x \in \mathbb{R}^n.\n\end{array}\right.else 
\left\{ \begin{array}{c} 1 \end{array} \right. DPS2_SET_ADD_CHG_DISABLE(); 
 } 
/* initialize the length of the buffers for DPS2_INIT() */ 
dps2_buf.dim_dout_buf_len = 244;dps2_buf.diag_buf_len = sizeof(struct diag_data_blk); 
dps2_buf.prm_buf_len = 20; 
dps2_buf.cfg_buf_len = 10; 
/* dps2_buf.ssa_buf_len = 5; reserve buffer if address change is possible */<br>dps2_buf.ssa_buf_len = 0; /* Suspend the address change service */
                                                 Suspend the address change service
                                              /* No storage in the IM183 is possible */ 
\frac{1}{x} initialize the buffers in the SPC3 \frac{x}{2}dps2_init_result = SPC3_INIT(&dps2_buf); 
if(dps2_init_result != SPC3_INIT_OK) 
 { /* Failure */ 
      for(j;\left\{ \begin{array}{cc} 0 & 0 \\ 0 & 0 \end{array} \right. error_code = INIT_ERROR; 
            user_error_function(error_code); 
 } 
      }
```
SPC3 ComDeC

```
/* Get a buffer for the first configuration */real_config_data_ptr = (UBYTE SPC3_PTR_ATTR*) DPS2_GET_READ_CFG_BUF_PTR();
/* Set the length of the configuration data */ 
DPS2_SET_READ_CFG_LEN(CFG_LEN);
/* Write the configuration bytes in the buffer */ 
*(real_config_data_ptr) = CONFIG_DATA_INP; /* Example 0x13 */ 
*(real_config_data_ptr + 1) = CONFIG_DATA_OUTP; /* Example 0x23 */ 
/* Store the actuall configuration in RAM for the check in the 
    check_configuration sequence (see the modul intspc3.c) */ 
cfg\_akt[0] = CONFIG\_DATA\_INP;cfg\_akt[1] = CONFIG\_DATA\_OUTP;cfg_len_akt = 2; 
/* Calculate the length of the input and output using the configuration bytes*/ 
user_io_data_len_ptr = dps2_calculate_inp_outp_len (real_config_data_ptr,(UWORD)CFG_LEN);<br>if (user_io_data_len_ptr != (DPS2_IO_DATA_LEN *)0)
 { 
 /* Write the IO data length in the init block */ 
 DPS2_SET_IO_DATA_LEN(user_io_data_len_ptr); 
     } 
else 
\{for(j;\{ error_code =IO_LENGTH_ERROR; 
          user_error_function(error_code); 
 } 
     } 
/* Fetch the first input buffer */ 
user_input_buffer_ptr = DPS2_GET_DIN_BUF_PTR(); 
/* Fetch the first diagnosis buffer, initialize service bytes */ 
dps_chg_diag_srvc_byte_new = dps_chg_diag_srvc_byte_old = 0; 
user_diag_buffer_ptr = DPS2_GET_DIAG_BUF_PTR(); 
user_diag_flag = TRUE; 
/* for info: get the baudrate */
user_baud_value = SPC3_GET_BAUD(); 
/* Set the Watchdog for the baudrate control */ 
SPC3_SET_BAUD_CNTRL(0x1E); 
/* and finally, at last, los geht's start the SPC3 */SPC3_START(); 
}
```
### **5.3 Interrupt Program**

The following interrupt program shows the sequence in principle of the DPS2 interrupt program in an application.

```
/************************************************************************/ 
/* Description:<br>/*
\frac{1}{\sqrt{2}} *
y^* dps2_ind /y^*\frac{1}{\sqrt{2}} *
    This function is called by the hardware interrupt
/************************************************************************/ 
#if defined __C51__ 
 void dps2_ind(void) interrupt 0 
#elif _C166 
    interrupt (0x1b) void dps2_ind(void) /* CC11 = EX3IN */
4e1an
     void dps2_ind(void) 
#endif 
{ 
UBYTE i; 
if(DPS2_GET_IND_GO_LEAVE_DATA_EX()) 
 { /*=== Start or the end of the Data-Exchange-State ===*/ 
     go_leave_data_ex_function(); 
     DPS2_CON_IND_GO_LEAVE_DATA_EX(); /* confirm this indication */ 
     } 
if(DPS2_GET_IND_NEW_GC_COMMAND()) 
     { /*=== New Global Control Command ===*/ 
 global_ctrl_command_function(); 
 DPS2_CON_IND_NEW_GC_COMMAND(); /* confirm this indication */ 
     } 
if(DPS2_GET_IND_NEW_PRM_DATA()) 
 { /*=== New parameter data ===*/ 
 UBYTE SPC3_PTR_ATTR * prm_ptr; 
     UBYTE param_data_len, prm_result; 
     UBYTE ii; 
     prm_result = DPS2_PRM_FINISHED; 
     do 
          { /* Check parameter until no conflict behavior */ 
         prm_ptr = DPS2_GET_PRM_BUF_PTR(); 
         param_data_len = DPS2_GET_PRM_LEN(); 
          /* data_length_netto of parametration_telegram > 7 */ 
         if (param_data_len > 7) 
\{if (( *(prm ptr+8) == 0xAA) && ( *(prm ptr+9) == 0xAA))
                  prm_result = DPS2_SET_PRM_DATA_NOT_OK(); /* as example !!! */ 
              else 
\{ for (ii= 0; ii<param_data_len && ii <10; ii++) // store in the interim buffer 
 prm_tst_buf[ii] = *(prm_ptr+ii+7); // for the diagnostic 
                                                                  //!!!!!! as example !!!! 
                  prm_result = DPS2_SET_PRM_DATA_OK(); 
 } 
 } 
         else 
              prm_result = DPS2_SET_PRM_DATA_OK(); 
          } while(prm_result == DPS2_PRM_CONFLICT); 
 store_mintsdr = *(prm_ptr+3); // store the mintsdr for restart after 
 // baudrate search 
     } 
if(DPS2_GET_IND_NEW_CFG_DATA()) 
         \frac{1}{2} /*=== New Configuration data ===*/
 UBYTE SPC3_PTR_ATTR * cfg_ptr; 
 UBYTE i, config_data_len, cfg_result, result; 
     cfg_result = DPS2_CFG_FINISHED; 
    result = DPS_CFG_OK; do 
        { /* check configuration data until no conflict behavior m*/<br>cfg_ptr = DPS2_GET_CFG_BUF_PTR(); /* pointer to the config_data_block */
 cfg_ptr = DPS2_GET_CFG_BUF_PTR(); /* pointer to the config_data_block */ 
 config_data_len = DPS2_GET_CFG_LEN();
```

```
 /* In this example the only possible configurations are 0x13 and 0x23 
 (4 Byte I/O) or 0x11 and 0x21 (2 Byte I/O) are possible */ 
          if ( config_data_len != 2) 
              cfg\_result = DBS2\_SET_CFG\_DATA\_NOT_OK();
          else 
                   /* Length of the configuration data o.k. */
                   /* check the configuratin bytes
              if ((cfg\_akt[0] == cfg\_ptr[0]) & (cfg\_akt[1] == cfg\_ptr[1])) result = DPS_CFG_OK; 
 /* the desired conf. is equal the actuall configuration */ 
               else 
 { 
 if (((cfg_ptr[0] == 0x13) && (cfg_ptr[1]) ==0x23) 
 || ((cfg_ptr[0] == 0x11) && (cfg_ptr[1]) ==0x21)) 
 { 
                       cfg\_akt[0] = cfg\_ptr[0]; cfg_akt[1] = cfg_ptr[1]; 
 result = DPS_CFG_UPDATE; 
 } 
                    else 
                       r result = DPS CFG FAULT: / \star as example !!!!! \star/
                    if (result == DPS_CFG_UPDATE) 
\{ user_io_data_len_ptr = dps2_calculate_inp_outp_len( 
 cfg_ptr,(UWORD)config_data_len); 
 if (user_io_data_len_ptr != (DPS2_IO_DATA_LEN *)0) 
 { 
                             DPS2_SET_IO_DATA_LEN(user_io_data_len_ptr); 
 } 
                        else 
                       result = DPS_CFG_FAULT;
 } 
 } 
               switch (result) 
 { 
                    case DPS_CFG_OK: cfg_result = DPS2_SET_CFG_DATA_OK(); 
                        break; 
                    case DPS_CFG_FAULT: cfg_result = DPS2_SET_CFG_DATA_NOT_OK(); 
                        break; 
                    case DPS_CFG_UPDATE: cfg_result = DPS2_SET_CFG_DATA_UPDATE(); 
                   break;
 } 
 } 
          } while(cfg_result == DPS2_CFG_CONFLICT); 
     } 
if(DPS2_GET_IND_NEW_SSA_DATA()) 
      { /*=== New Slave address received ===*/ 
 address_data_function(DPS2_GET_SSA_BUF_PTR(), DPS2_GET_SSA_LEN()); 
 DPS2_CON_IND_NEW_SSA_DATA(); /* confirm this indication */ 
 } 
if(DPS2_GET_IND_WD_DP_MODE_TIMEOUT()) 
 { /*=== Watchdog is run out ===*/ 
 wd_dp_mode_timeout_function(); 
     DPS2_CON_IND_WD_DP_MODE_TIMEOUT(); /* confirm this indication */ 
 } 
if(SPC3_GET_IND_USER_TIMER_CLOCK()) 
 { /*==== Timer tick received ====*/ 
    SPC3_CON_IND_USER_TIMER_CLOCK();
 } 
if(SPC3_GET_IND_BAUDRATE_DETECT())<br>{ /*==== Baudrate found ===
         \overline{y} /*==== Baudrate found ====*/
     /* If the baudrate has lost and again found in the state WAIT_CFG, */<br>/* n_{\text{max}} EX the SPC3 would answer to the next telegramms */
 /* DATA_EX the SPC3 would answer to the next telegramms */ 
 /* with his default mintsdr. */ 
     /* But he should answer in the meantime parametrized mindstr
 if ((DPS2_GET_DP_STATE() == DPS2_DP_STATE_WAIT_CFG ) 
 || (DPS2_GET_DP_STATE() == DPS2_DP_STATE_DATA_EX)) 
           SPC3_SET_MINTSDR(store_mintsdr); 
     SPC3_CON_IND_BAUDRATE_DETECT(); 
 } 
SPC3_SET_EOI(); /* */ 
} /* End dps2_ind() */
```
#### **SPC3 User Description** V1.1 Page 37

## **6 Microcontroller Implementation**

## **6.1 Developmental Environment**

Keil C51-Compiler Version 4.01 or higher Boston Tasking C165-Compiler

## **6.2 Diskette Contents**

The hardware-dependent parts are shown as subfunctions in the sample program or in the other functions of the user directory.

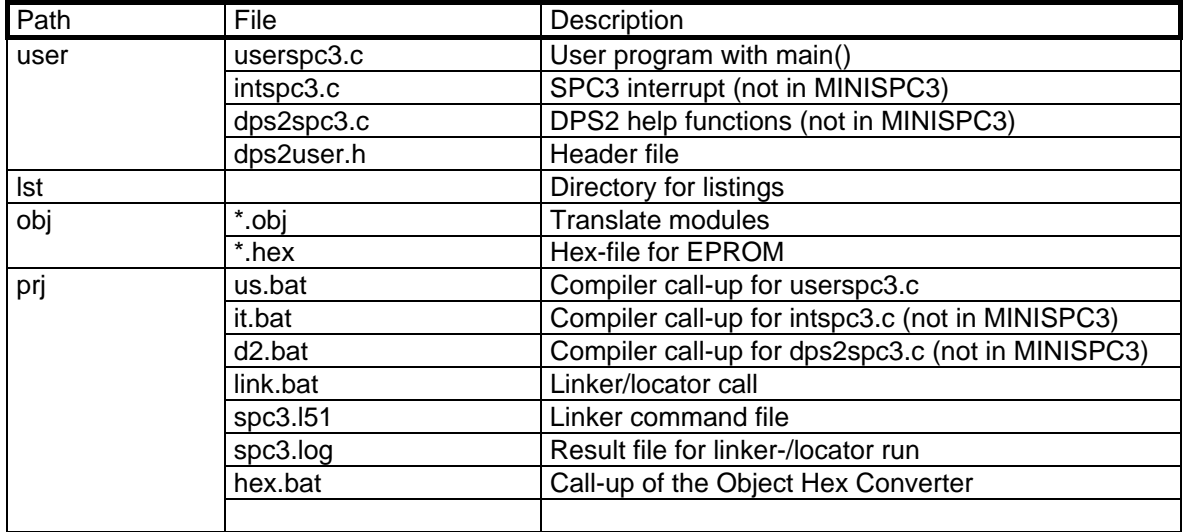

### **6.3 Generation**

You can translate and link the individual files in the user directory with the help of batches. Special note should be taken that the SPC3 will be located on the 0x1000 hardware address. If, through corresponding wiring, the SPC3 is placed on another address, the address instruction has to be adjusted, of course.

You can make adaptations to your hardware or your application in the respective files. The interrupt call-up interface and the operation of the pertinent control bits is available to you in the source code, so that you can insert your own procedures.

## **7 IM182 Implementation**

#### **7.1 Developmental Environment**

The software was tested with following compilers:

- MSVC++ V 1.5
- Borland C/C++ V 4.0
- Watcom  $C/C++V$  10.0

The usage of other compilers should be possible without any problems.

## **7.2 Diskette Contents**

The hardware-dependent parts are shown as subfunctions in the sample program or in the other functions of the user directory.

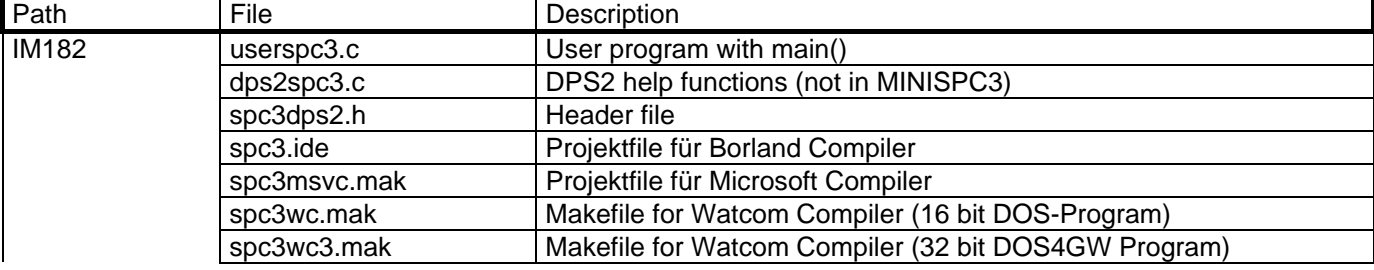

### **7.3 Generation**

For Borland and Microsoft Compiler you can load the projectfile in the appropriate IDE and build the program.

#### !!! ATTENTION !!!

For the 32-bit DOS4GW variant you must define the macro SPC3\_FLAT in the file SPC3DPS2.H (remove the comment).

## **8 Appendix**

### **8.1 Addresses**

**PROFIBUS Nutzer Organisation**  PNO **Office** Mr. Dr. Peter Wenzel Haid- und Neu- Strasse 7 76131 Karlsruhe/Germany Tel.: (0721) 9658-590

#### **Contact Persons at the Interface Center in Germany**

Siemens AG Dept I IA SE DE DP3 Mr. Putschky Würzburgerstr.121 90766 Fürth/Germany

Email: gerd.putschky@siemens.com

Tel.: (0911) 750 - 2078 Fax: (0911) 750 - 2100

#### **Contact Persons at the Interface Center in the USA**

PROFIBUS Interface Center One Internet Plaza PO Box 4991 Johnson City, TN 37602-4991

Fax : (423) - 262 - 2103

Your Partner: Tel.: (423) - 262 - 2576

Email: profibus.sea@siemens.com

## **8.2 General Definition of Terms**

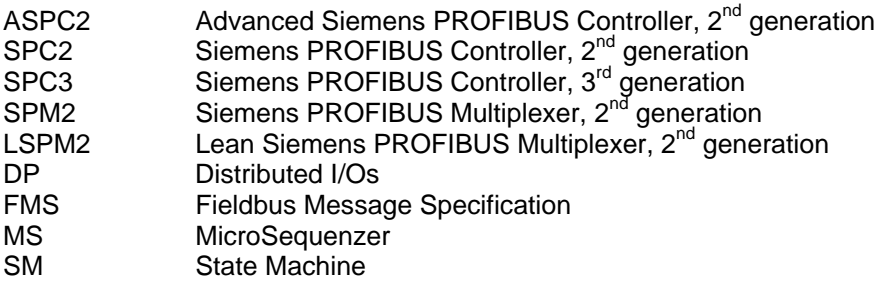

## **9 Appendix A: Diagnostics Processing in PROFIBUS DP**

### **9.1 Introduction**

PROFIBUS DP offers a convenient and multi-layer possibility for processing diagnostics messages on the basis of error states.

As soon as a diagnostics request is required, the slave will respond in the current data exchange with a high priority reply message. In the next bus cycle, the master then requests a diagnostics from this slave, instead of executing normal data exchange.

Likewise, any master (not only the assigned master!) can request a diagnostics from the slave. The diagnostics information of the DP slave consists of standard diagnostics information (6 bytes), and can be supplemented by user-specific diagnostics information.

In the case of the ASICs, SPM2, and LSPM2, extensive diagnostics is possible through corresponding wiring. In the case of the intelligent SPCx solution, adapted and convenient diagnostics processing can be carried out through programming.

### **9.2 Diagnostics Bits and Expanded Diagnostics**

Parts of the standard diagnostics information are permanently specified in the firmware and in the microprogram of the ASICs through the state machine.

Request diagnostics only once  $($ "update diag $(.)$ ") if an error is present or changes. By no means should diagnostics be requested cyclically in the data exchange state; otherwise, the system will be burdened by redundant data.

Three information bits can be influenced by the application:

#### **9.2.1 STAT\_DIAG**

Because of a state in the application, the slave can't make valid data available. Consequently, the master only requests diagnostics information until this bit is removed again. The PROFIBUS DP state is, however, Data Exchange, so that immediately after the cancellation of the static diagnostics, data exchange can start.

Example: failure of supply voltage for the output drivers

#### **9.2.2 EXT***\_***DIAG**

If this bit is set, a diagnostics entry **must** be present in the user-specific diagnostics area. If this bit is not set, a status message can be present in the user-specific diagnostics area.

User-Specific Diagnostics

The user-specific diagnostics can be filed in three different formats:

Device-Specific Diagnostics:

The diagnostics information can be coded as required.

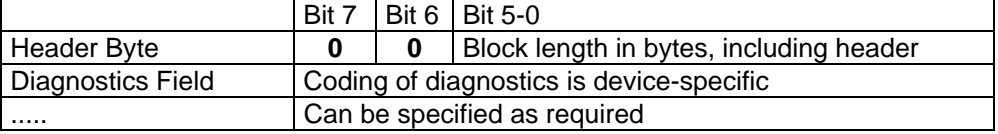

Identifier-Related Diagnostics:

For each identifier byte assigned during configuration (for example, 0 x 10 for 1 byte input), a bit is reserved.

In the case of a modular system with an identifier byte each per module, module-specific diagnostics can be indicated. One bit respectively will then indicate diagnostics per module.

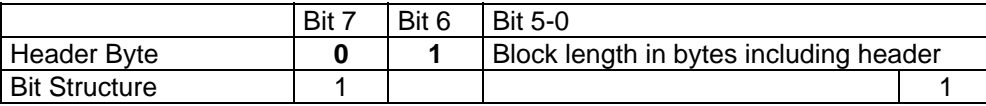

⇑ **Identifier Byte 7 has etc.** ⇑ **Identifier Byte 0 has** 

diagnostics diagnostics

Channel-Related Diagnostics:

In this block, the diagnosed channels and the diagnostics cause are entered in sequence. Three bits are required per entry.

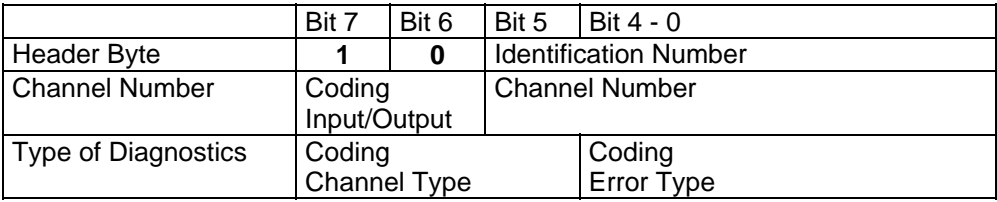

Coding of the error type is in part manufacturer-specific; other codings are specified in the Standard.

Example:

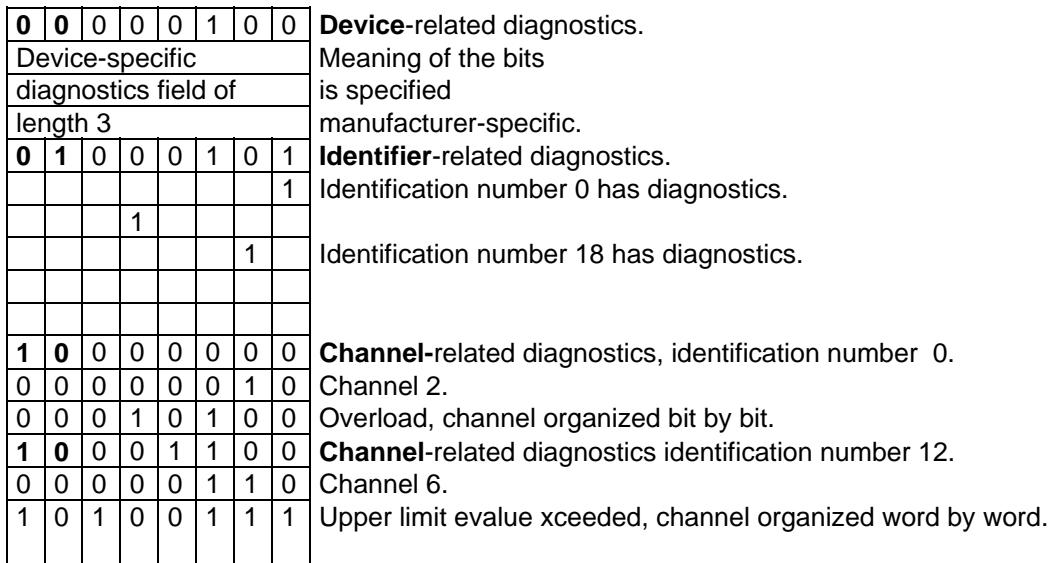

#### **Status**

If the Bit EXT\_DIAG is set to 0 , data is viewed as status info from the system view. f.e. cancellation of the error triggering the diagnostics.

#### **9.2.3 EXT\_DIAG\_OVERFLOW**

This bit is set if more diagnostics data is present than will fit in the available diagnostics data area. For example, more channel diagnostics could be present than the send buffer or the receive buffer makes possible.

### **9.3 Diagnostics Processing from the System View**

Inasmuch as it is bus-specific, the diagnostics information of the slaves is managed solely by the master interface (for example, IM308B).

All diagnostics from the application are made available to the S6 program via corresponding data bytes. If the **External Diagnostics bit** is set, the slaves to be diagnosed can already be evaluated in the diagnostics overview. Then, a special error routine can be called up, whereby the standard diagnostics information and the user-specific information can be evaluated.

After eliminating the current diagnostics situation, this can be signalled as a status message from the slave **without setting the external diagnostics bit**.

With the COM ET200, a comfortable diagnostics tool is available on-line. At the present time, identificationrelated diagnostics information can be displayed with it in plain text. In later phases, channel-related diagnostics will also be supported. User-specific diagnostics are only displayed if the EXT\_DIAG bit is set.

The figure below shows a screen during data processing, for example:

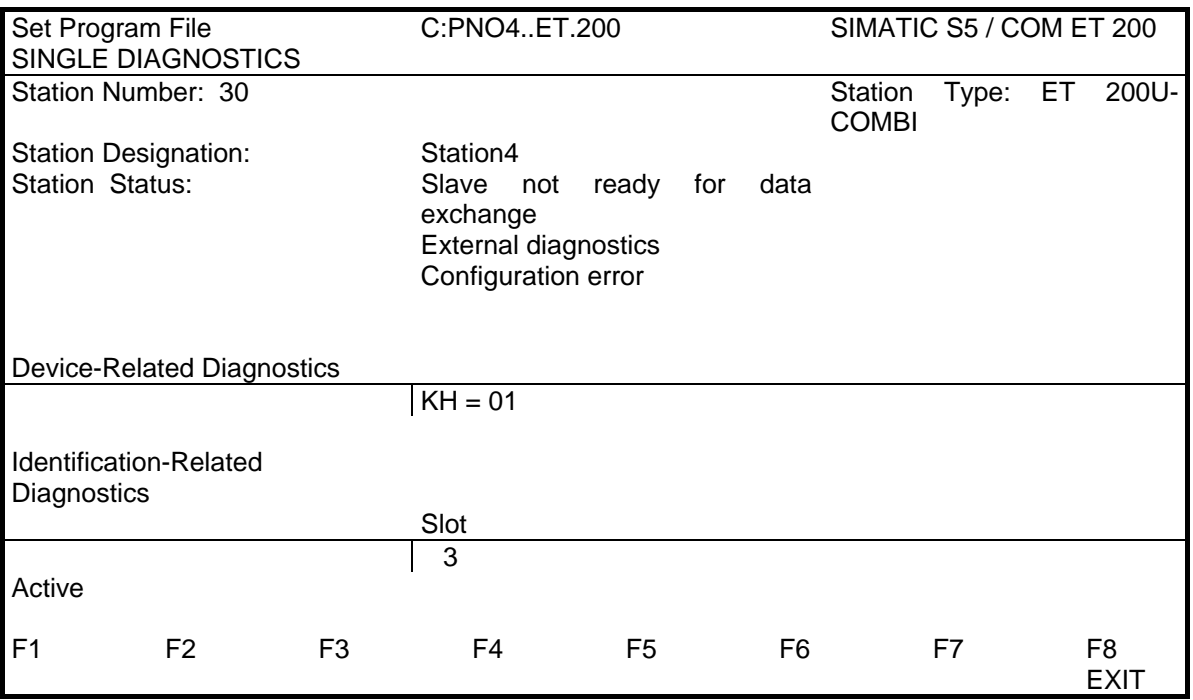

In the type file for the COM ET200 and in the GSD [device master data] file, fields are already provided for referencing device-specific bits and pertinent plain text messages (for example, Bit 7: "I have had it; good night!").

## **10 Appendix B: Useful Information**

#### **10.1 Data format in the Siemens PLC SIMATIC**

The SPC3 always sends data from the beginning of the buffer till the end. 16Bit values are shown in the Motorola format. For example:

Buffer pointer

Buffer pointer  $+1$ 

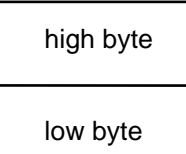

## **10.2 Actual application hints for the DPS2 Software / SPC3**

Please notice actual hints in our mailbox (++49 911-737972)

General **Exermine** 

Static diagnosis

Problem:

A time-out of the DP-Buswatchdog forces the state-machine of the SPC 3 to fall back in state Wait\_PRM with an appropriate influence of the diagnosis. When the diagnosis is reconstructed, the "static diagnosis-bit" is set, which the Master recognizes during a restart of the bus-system.

Remedy:

After the sequence of the DP-Watchdog, a diagnosis update has to be performed. This diagnosis update is already integrated in the standard software DPS 2 for the SPC 3.

Baudrate Search at 12 Mbaud

Problem:

When the SPC 3 is powered on, it is not able to find the baudrate sporadically, if the min.-slave-intervals are bigger than 2 ms. The master-modules send only one diag\_req- and one gap-message for every min.-slave-interval. Otherwise there are just bus-messages received, which can't be used for the identification of the baudrate.

Remedy:

The min.-slave-interval has to be set less than 1.3 ms in the type-/GSD file, which is always possible at the SPC 3.

State Data\_Exchange

Problem:

The SPC3 does'nt change to the DATA\_EXCHANGE state until he gets the first inputs (Parameter and Configuration are ackknowledged positiv), like mentioned in the description.

#### Workaround:

The input data has to be updated during startup once.

Timing in the Asynchronous Mode

Problem:

At a certain constellation (for example: SAB 165 has a program-code in RAM with 0 wait-state access) access errors appear at the asynchronous interface (Motorola / Intel).

Necessary rest periods of the read / write signals have to be kept between the read / write cycles of the external memory and the following access to the SPC 3.

Workaround:

The SPC 3 specification has been updated with the appropriate data. With a suitable programming of the bus-cycles, the rates can be maintained at the processors.

please refer the mailbox

Version V1.2

23.08.96

The version 1.2 of DPS2 for SPC3 contains the following improvements / supplements:

IM 182:

The IM 182 (PC-card with SPC3) is handled by the software package DPS2 with the compilers Microsoft C and Watcom C: The IM 182 can be addressed by adjustable interrupts or by polling. The MS compiler expands the standard makros faulty. Therefore certain makros had to be replaced with inline-functions.

IM 183:

The latest version of the KEIL-compiler (V5.x) works more exactly at the invertion of the bit-rates. Therefore "~" was replaced with "!" at certain locations.

23.11.95

Version V1.1

module dps2spc3.c

- In the function dps2 buf init() the calculation of an list pointer is wrong. This may cause problems if a FDL data exchange is on the bus.

Version V1.0

14.11.95

module intspc3.c (example for a interupt module)

- Addition of the attribute SPC3\_PTR\_ATTR

 $(= xdata)$  at \*user io data len ptr

=> extern DPS2\_IO\_DATA\_LEN SPC3\_PTR\_ATTR \*user\_io\_data\_len\_ptr

09.11.95

module userspc3.c (example for a main module)

- delete RAM from 0x16H, not from 16d

02.11.95

all modules

 - the structure SPC3 can not be declared external in the headerfile spc3dps2.h. The locate instruction "\_at\_ address" in the main module would not operate.